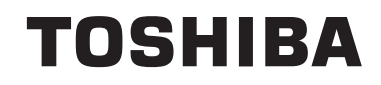

# **УПАТСТВА ЗА РАКУВАЊЕ**

**ТЕЛЕВИЗОР ВО БОЈА СО ДАЛЕЧИНСКИ УПРАВУВАЧ**

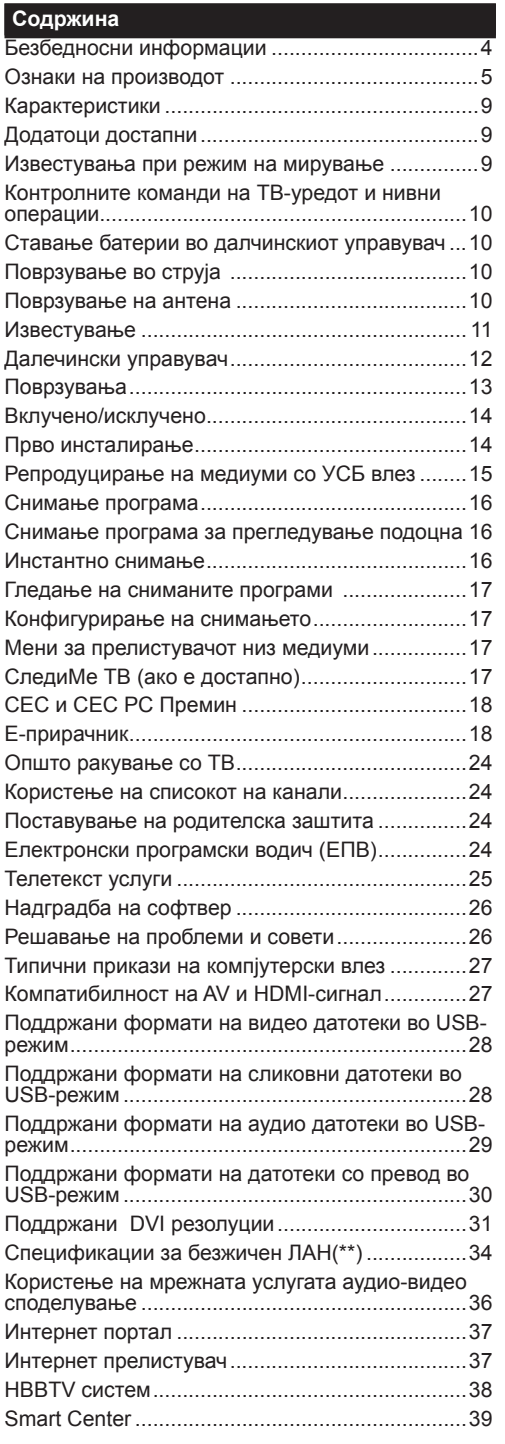

#### **Безбедносни информации**

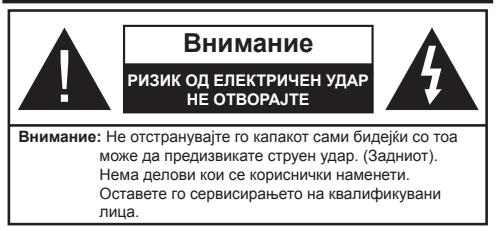

При екстремни метеоролошки услови (бура, грмотевици) и при долги периоди на некористење (годишен одмор), исклучете го телевизорот од струјното коло.

ТВ-уредот се исклучува од напојувањето преку приклучокот и затоа тој мора секогаш да е достапен. Ако ТВ-уредот не се исклучи од струјното коло, уредот ќе продолжи да влече електрична енергија иако ТВ-уредот се наоѓа во режим на мирување или е исклучен.

*Забелешка: Следете ги инструкциите на екран за ракување со односните одлики.*

# **ВАЖНО - Ве молиме целосно да ги прочитате овие инструкции пред да инсталирате или да управувате со телевизорот**

**ПРЕДУПРЕДУВАЊЕ: Овој уред е наменет да го користат лица (како и деца) кои се способни/ искусни да управуваат со таков уред без надзор, освен ако не се негледувани или им се даваат упатства во врска со користењето на уредот од лице кое се грижи за нивната безбедност.**

- Користете го овој ТВ-уред на надморска висина помала од 2000 метри, на суви локации и во региони со умерена или тропска клима.
- ТВ-уредот е наменет за користење во домаќинства или за слична општа употреба, но може да се користи и во јавни места.
- За вентилирање, оставете најмалку 5 см слободен простор околу ТВ-уредот.
- Вентилацијата не смее да биде попречена со покривање на вентилациските отвори со предмети, како на пример весници, покривки, завеси итн.
- Струјниот кабел треба да биде лесно достапен. **Немојте** врз кабелот да го ставате уредот, некој дел од мебелот итн. Оштетен кабел/утикач за напојување може да предизвика пожар или струен удар. Ракувајте со кабелот за неговиот приклучок, немојте да го исклучувате со директно тргање на самиот кабел. Никогаш немојте да го фаќате кабелот и приклучокот со влажни раце, бидејќи тоа може да предизвика краток спој или струен удар. Никогаш не врзувајте

го кабелот во јазол и не врзувајте го со други кабли. Кога ќе се оштети, треба да се замени од страна на квалификувана личност.

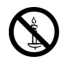

- Не изложувајте го ТВ-уредот на капење или прскање на течности и не ставајте предмети полни со течност, како што се вазни, шолји итн. на или врз ТВ-уредот (на пример полици врз уредот).
- Не изложувајте го ТВ-уредот на директна сончва светлина или не ставајте отворен оган, како запалени свеќи врз или близу до ТВ-уредот.
- Не ставајте извори на топлина, електрични грејачи, радиојатори итн. до ТВ-уредот.
- Не ставајте го ТВ-уредот на подот и на навалени површини.
- За да не дојде до гушење, држете ги пластичните кеси подалеку од бебињата, децата и домашните животни.
- Внимателно прикачете го држачот на ТВуредот. Ако држачот ви е доставен со шрафови, зацврстете ги шрафовите силно за да не се преврти ТВ-уредот. Не стегајте ги премногу шрафовите и монтирајте ги правилно гумите на држачот.
- Не фрлајте ги батериите во оган или со опасни или запалливи материјали.

**Предупредување:** Батериите не треба да се изложуваат на висока топлина како на пример на сонце, оган или сл.

ПРЕДУПРЕДУВАЊЕ - Прекумереното пуштање на звук од слушалките може да доведе до губење на слухот.

**ПРЕД СÈ, НИКОГАШ не дозволувајте некому, особено не на деца, да го турне или да го удри екранот, да стави нешто во дупките, процепите или другите отвори, во зависност од случајот.**

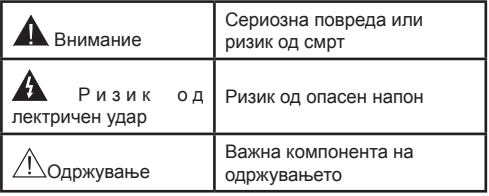

#### **Ознаки на производот**

Следниве симболи се користат **на производот**  како ознаки за ограничувањата и мерките на претпазливост и упатствата за безбедност. Секое објаснување треба да се почитува ако производот има само соодветни упатства. Забележете ги тие информации од безбедносни причини.

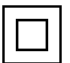

**Опрема од класа II:** Овој уред е дизајниран така што не му треба безбедна врска со приземјување.

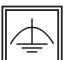

**Опрема од класа II со исправно приземјување:** Овој уред е дизајниран така што не му треба безбедна врска со приземјување, поврзаноста со земјата се

користи од функционални причини.

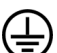

**Заштитна поврзаност со земјата:** Обележаниот терминал е наменет за поврзување на заштитниот проводник за приземјување во врска со жиците.

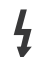

**Опасен жив терминал:** Под нормални услови на работење, обележаниот терминал е опасен кога е жив/обележаните терминали се опасни кога се живи.

**Внимание, видете ги упатствата за користење:** Обележаната област користи/ обележаните области користат заменливи копчести батерии. **i**

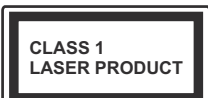

**Ласерски производ од класа 1:** Производов содржи ласерски извор од класа 1 што е безбеден под разумно предвидливи услови на работење.

# **ПРЕДУПРЕДУВАЊЕ**

Не голтајте ја батеријата, има опасност од хемиски изгореници

Производов или придружните елементи доставени со овој производ може да содржат копчеста батерија. Ако оваа батерија се голтне, може да предизвика тешки внатрешни изгореници во рок од само 2 часа и може да доведе до смрт.

Држете ги новите и старите батерии подалеку од деца.

Ако одделот за батерија не се затвора сигурно, престанете со употребата на производот и држете го подалеку од децата.

Ако мислите дека батериите можеби се проголтани или поставени во некој дел од телото, веднаш побарајте медицинска помош.

# **ПРЕДУПРЕДУВАЊЕ**

Никогаш не ставајте телевизиски уред на нестабилни или навелни локации. Телевизискиот уред може да падне и да предизвика лична повреда или смрт. Многу повреди, особено кај децата, можат да се избегнат со едноставни мерки на претпазливост, како на пример;

- Користење ормани или држачи препорачани од производителот на телевизискиот уред.
- Користење мебел што може безбедно да го држи телевизискиот уред.
- Обезбедување дека телевизискиот уред не виси на работ на мебелот на кој е поставен.
- Не поставувајте го телевизискиот уред на висок мебел (на пример, витрини или полици) без да го прицврстите и мебелот телевизискиот уред соодветно.
- Не ставајте го телевизорот на текстил или други материјали меѓу телевизорот и поддржувачкиот мебел.
- Образување на децата за опасностите од качување на мебел за да го дофатат телевизискиот уред или неговите команди. Ако го задржувате и го преместувате телевизискиот уред што веќе го имате, применете ги истите одредби од погоре.

# **ПРЕДУПРЕДУВАЊЕ ЗА ЗАКАЧУВАЊЕ НА ЅИД**

- Прочитајте ги упатствата пред да го закачите ТВ-уредот на ѕид.
- Комплетот за закачување на ѕид не е задолжителен. Можете да го добиете од вашиот локален продавач, ако не е доставен со ТВ-уредот.
- Не инсталирајте го ТВ-уредот на плафоното или на навален ѕид.
- Користете ги конкретните шрафови и други додатоци за закачување на ѕид.
- Прицврстете ги силно шрафовите за закачување на ѕид за да не падне ТВ-уредот. Не стегајте ги пресилно шрафовите.

# **ПРЕДУПРЕДУВАЊЕ**

Уредот што е поврзан на заштитно заземјување на инсталацијата во објектот со директно приклучување на напојувањето или преку други апарати што се приклучени на заштитно заземјување – како и на систем за телевизиска дистрибуција со помош на коаксијален кабел, можат во некои услови да претставуваат опасност од пожар. Поврзувањето на кабелски дистрибуциски систем треба да биде направено преку уред што обезбедува електрична изолација под одреден опсег на фреквенција (галванска изолација, видете EN 60728-11).

Користењето на функциите за менување на големината на прикажаната слика (т.е. менување на соодносот висина/ширина) за јавно прикажување или комерцијална добивка може да ги повредат авторските права.

Панелите за ЛЦД-приказ се произведени користејќи екстремно високо ниво на прецизна технологија; сепак, понекогаш на некои делови од екранот може да им недостигаат сликовни елементи или да имаат светли точки. Ова не знак на дефект.

ТВ-уредот поддржува само штекер од 220-240 V AC, 50 Hz. Проверете телевизорот да не стои на главниот кабел. Не пресекувајте го главниот кабел од оваа опрема, таа вклучува специјален филтер за радио пречки, ако се тргне, ќе влијае негативно врз работењето. Не треба да замени со правилно рангиран и одобрен вид. АКО ИМАТЕ СОМНЕЖИ, ВЕ МОЛИМЕ, КОНСУЛТИРАЈТЕ КОМПЕТЕНТЕН ЕЛЕКТРИЧАР.

**Спецификацијата е предмет на измени без најава**

# **Информации од важност за животната средина**

Овој ТВ-уред е дизајниран како позитивен за животната средина. За намалено трошење струја, следете ги овие чекори:

Ако ја поставите опцијата **Заштеда на енергија** на **минимално, средно, максимално** или **авто**, ТВуредот ќе го **намали трошењето соодветно.** Ако сакате да го поставите **позадинското светло** на фиксна вредност, поставете го на **По мерка** и приспособете го **позадинското светло** (лоцирано под поставката Заштеда на енергија) мануелно со копчињата "лево" и "десно" на далечинскиот управувач. Поставете го на **Исклучено** за да ја исклучите поставката.

*Забелешка: Достапните опции за* **заштеда на енергија** може да се разликуваат во зависност од избраниот *режим во менито Систем>***Слика***.*

Поставката **Заштеда на енергија** се наоѓа во менито **Систем>Слика.** Имајте предвид дека некои поставки на сликата нема да може да се променуваат.

Ако се притисне десното копче додека е избрана опсијата **авто** или левото копче додека е избрана опцијата **По мерка**, на екранот ќе се појави пораката "**Екранот ќе се исклучи за 15 секунди**". Изберете **Продолжи** и притиснете **OK** за веднаш да го исклучите екранот. Ако не притиснете ниедно копче, екранот ќе се исклучи за 15 секунди.. Притиснете кое било копче на далечинскиот управувач или на ТВ-уредот за повторно да го вклучите екранот.

*Забелешка: Опцијата Исклучи екран не е достапна ако режимот е поставен на игра.*

Кога телевизорот не се користи, ве молиме исклучете го од главниот штекер. Ова ќе ја намали потрошувачката на енергија.

#### **Фрлање...**

Следниве информации се само за земјите-членки на ЕU:

#### **Фрлање на производите**

Симболот со пречкртана корпа за отпадоци со тркала покажува дека производите мора да се собираат и фрлаат одделно од домашниот отпад. Интегрираните батерии и акумулатори може да се фрлаат со производот. Ќе бидат одделени во центрите за рециклирање.

Црниот баркод значи дека прозиводот бил ставен на пазарот пред 13 август 2005 година.

Учествувајќи во одделното собирање производи и батерии, ќе помогнете да се обезбеди правилно фрлање на производите и батериите и со тоа ќе спречите потенцијални негативни последици за природата и за човековото здравје.

За подетални информации за програмите за собирање и за рециклирање достапни во вашата земја, Ве молиме, контактирајте ја локалната градска канцеларија или продавницата во која сте го купиле производот.

#### **Фрлање на батерии и/или акумулатори**

Симболот со пречкртана корпа за отпадоци со тркала покажува дека батериите и/или акумулаторите мора да се собираат и фрлаат одделно од домашниот отпад.

Ако батеријата или акумулаторот содржат повеќе од наведените вредности олово (Pb), жива (Hg), и/или кадмиум (Cd) дефинирани во Европската директива за батерии, тогаш хемиските симболи за олово (Pb), жива (Hg) и/или кадмиум (Cd) ќе се појават под симболот на пречкртана корпа за отпадоци со тркала. Учествувајќи во одделното собирање производи и батерии, ќе помогнете да се обезбеди правилно фрлање на производите и батериите и со тоа ќе спречите потенцијални негативни последици за природата и за човековото здравје. За подетални информации за програмите за собирање и за рециклирање достапни во вашата земја, Ве молиме, контактирајте ја локалната градска канцеларија или продавницата во која сте го купиле производот.

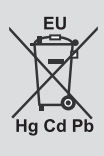

# **REACH- информации**

Хемиската регулатива на Европската унија, REACH (регисрирање, евалуација, авторизирање и рестрикција на хемикалиите) која е во сила од 1 јуни 2007 година, со фазни рокови до 2018 година.

Toshiba ќе ги задоволи сите барања на REACH и е посветена на нашите клиенти да им даде информации за присуството во нашите производи на супстанции вклучени во листата на кандидати, во согласност со регулативата REACH.

Ве молиме, консучтирајте ја следнава веб-локација www.toshiba-tv.com за инфрмации за присуствто во напите прозиводи на супставнции вклучени во листата на кандидати, во согласност со регулативата REACH во концентрација над 0.1 % по мерка.

Изјава за усогласеност на ЕU

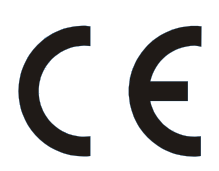

Овој производ е обележан со знакот CE во согласност со соодветните европски директиви,

поточно Директивата RoHS 2011/65/EC. Овој производ е во согласност и со Директивата за екодизајн 2005/32/EC (EuP) и 2009/125/EC (ErP) и нејзините соодветни мерки за спроведување.

Оваа опрема ги задоволува потребите на техничката регулатива за ограничување на определени опасни супстанции во електрична и електронска опрема.

#### **Карактеристики**

- Вашиот ТВ-уред поддржува Ултра ХД (ултра висока резолуција - позната и како 4K) што овозможува резолуција од 3840 x 2160 (4K:2K). Тоа е еднакво на 4 пати поголема резолуција на Фул ХД ТВ (ТВ-уред со полна висока резолуција) со удвојување на вкупниот број пиксели на Фул ХД ТВ, хоризонтално и вертикално. Ултра ХД содржините се поддржани од влезови HDMI, USB и преку емитувања DVB-T2 и DVB-S2
- ТВ во боја со далечинско управување.
- Целосно интегриран дигитален земјен/кабелски/ сателитски ТВ-уред (DVB-T-T2/C/S-S2).
- Опција за инсталација на "Франсат"
- ХДМИ влезови за поврзување со ХДМИ приклучоци.
- USB-влез.
- OSD систем на мени.
- Скарт приклучница за надворешни уреди (како ДВД плеери, PVR, видеоигри, итн.).
- Стерео звучен систем.
- Телетекст
- Приклучок за слушалки.
- Систем за автоматско програмирање.
- Рачно пребарување
- Автоматско исклучување на струјата по изминати осум часа.
- Стоперка за спиење
- Заклучување за деца.
- Автоматска безгласност на звукот кога нема пренос.
- NTSC-репродукција
- АОЗ (Автоматско ограничување звук).
- PLL (барање фреквенции).
- Влез за компјутер.
- Режим за играње (по избор).
- Функција "Исклучи слика".
- Снимање на програма
- Временско променување на програма
- Ethernet (LAN) за интернет поврзување и услуги.
- Поддршка 802.11n WIFI преку USB приклучок.
- Аудио-видео споделување
- HbbTV

#### **Додатоци достапни**

- Далечински управувач
- Батерии: 2 x AAA
- Кратко упатство

#### • Фиша на производот

Некои одлики може да не се достапни во зависност од моделот на вашиот ТВ-уред, ве молиме, проверете ја фишата на производот за спецификациите на производот

За подетални информации за инсталирањето, функционирањето и контролата, видете го целосното упатство на нашата веб-локација на http://www.toshiba-tv.com

#### **Известувања при режим на мирување**

Ако ТВ-уредот не прими влезен сигнал (на пр. од антена или извор HDMI source) за 3 минути, ТВ-уредот ќе оди во режим на мирување. При следното вклучување на ТВ-уредот, ќе се прикаже следнава порака: **"Телевизорот прејде автоматски во режим на приправност затоа што немало никаква активност подолг период."**  Притиснете **ОК** за да продолжите.

Доколку телевизорот е вклучен и не се користи извесно време, ќе премине во мирување. При следното вклучување на ТВ-уредот, ќе се прикаже следнава порака. **"Телевизорот прејде автоматски во режим на приправност затоа што немало никаква активност подолг период."** Притиснете **ОК** за да продолжите.

#### **Контролните команди на ТВ-уредот и нивни**

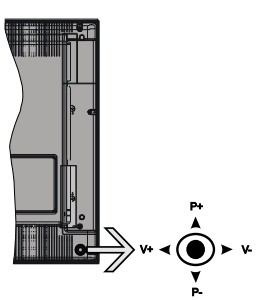

Командниот стап ви дозволува да ги контролирате функциите Јачина на звук/програма/извор и вклучен режим на мирување на ТВ-уредот.

*Забелешка: Позицијата на командниот стап може да се разликува во зависност од моделот.*

**За да ја смените јачината на звукот:** Зголемете ја јачината на звукот притискајќи го командниот стап десно. Намалете ја јачината на звук притискајќи го командниот стап лево.

**За да го смените каналот:** Листајте ги зачуваните канали притискајќи го командниот стап нагоре или надолу.

**За да го смените изворот:** Притиснете го центарот на командната палка навнатре, ќе се појави списокот на извори на екранот. Листајте ги достапните извори притискајќи ја командната палка нагоре или надолу.

**Исклучување на ТВ-уредот:** Притиснете го центарот на командната палка навнатре и држете го неколку секунди, ТВ-уредот ќе влезе во режим на мирување.

**За да го вклучите ТВ-уредот;** Притиснете го центарот на командната палка, ќе се вклучи ТВуредот.

*Забелешка: ОСД на главното мени не може да се прикаже со контролните копчиња.*

#### **Ракување со далечинскиот управувач**

Притиснете на копчето **Menu** на далечинскиот управувач за да се прикаже екранот на главното мени. Со копчињата за правец изберете табулатор од менито и притиснете **OK** за да влезете. Повторно, со копчињата за правец изберете или поставете ставка. Притиснете на копчето **Return/ Back** или **Menu** за да излезете од екран со мени.

#### **Избор на влез**

Штом ќе поврзете надворешни системи на ТВуредот, може да се префрлувате на различни извори на влезови. Притискајте го копчето **Source**  на далечинскиот управувач последователно за да изберете различни извори.

#### **Менување канали и јачина на звук**

Можете да го смените каналот или да го прилагодите звукот со копчињата **Јачина на звук +/-** и **Програма +/-** на далечинскиот управувач.

**Ставање батерии во далчинскиот управувач**

Внимателно кренете го капакот од задната страна на далечинскиот управувач. Вметнете две батерии **AAA**. Проверете дали знаците (+) и (-) се поклопуваат (внимавајте на поларитетот). Вратете го капакот.

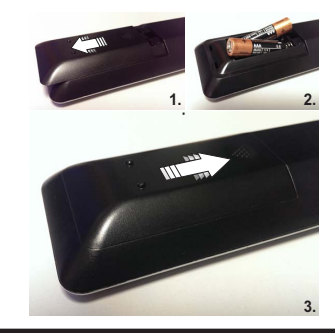

#### **Поврзување во струја**

**ВАЖНО:** Телевизорот е направен за да работи на приклучок од **220-240V AC, 50 Hz.** По отпакувањето, дозволете му на телевизорот да ја достигне температурата на околината пред да го вклучите в струја. Приклучете го кабелот за напојување во штекер за струја.

#### **Поврзување на антена**

Поврзете го приклучокот "антена" или "кабелска ТВ" во АНТЕНСКИ ВЛЕЗ (ANT) отворот или сателитскиот приклучок во САТЕЛИТСКИ ВЛЕЗ (ANT SAT) кои се наоѓаат на задната страна на телевизорот.

#### **Задна долна страна на ТВ-уредот**

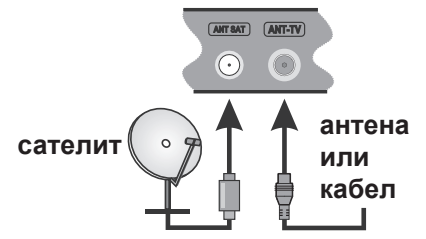

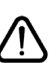

 Ако сакате да поврзете некој уред на ТВ, тогаш треба да ги исклучите обата, уредот и ТВ, пред да ги поврзете. По воспоставувањето на врската, можете повторно да ги вклучите и да ги користите.

#### **Известување**

#### **ПРИЗНАВАЊЕ НА ТРГОВСКАТА МАРКА**

Условите за HDMI и High-Definition Multimedia Interface, и HDMI логото се заштитни знаци или регистрирани заштитни знаци на HDMI Licensing Administrator, Inc. во САД и други земји.

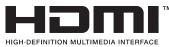

Произведено според лиценцата на Dolby Laboratories. Dolby и симболот двојно D се заштитни знаци на Dolby Laboratories.

Dolby Audio™ (поддршка на Dolby Digital Plus™)

# **TTI DOLBY AUDIO"**

"YouTube и логото YouTube се заштитни знаци на Google Inc."

За патенти DTS, видете http://patents.dts.com. Произведено под лиценца од "Ди-Ти-Ес лајсенсинг лимитед". DTS, the Symbol, & DTS и Symbol заедно, се регистрирани трговски марки, и DTS TruSurround е трговска марка на DTS, Inc. © DTS, Inc. Сите права се задржани.

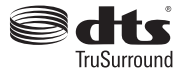

За патенти DTS, видете http://patents.dts.com. Произведено под лиценца од "Ди-Ти-Ес лајсенсинг лимитед". DTS, симболот, & DTS и симболот заедно се регистрирани трговски марки, и ДТС 2.0+ Дигитален излез © DTS, Inc. Сите права се задржани.

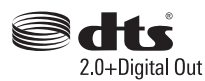

За патенти DTS, видете http://patents.dts.com. Произведено под лиценца од "Ди-Ти-Ес лајсенсинг лимитед". DTS, DTS-HD, симболот, & DTS или DTS-HD и симболот заедно се регистрирани трговски марки на DTS, Inc.© DTS, Inc. Сите права се задржани.

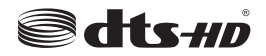

#### DVB е заштитен знак на DVB Проектот.

[1] Усогласеност со EIA/CEA-861-D го покрива преносот на некомпримирано дигитално видео со висока широкопојасна заштита на дигиталната содржина што се стандардизира за видео сигнали со висока дефиниција. Затоа што ова е технологија која напредува, можно е некои уреди да не функционираат правилно со телевизорот.

Овој производ содржи технологија која е предмет на определени права на интелектуална сопственост на Microsoft. Користењето или дистрибуирањето на оваа технологија надвор од овој производ е забрането ако немате соодветна лиценце/ соодветни лиценци од Microsoft.

Сопствениците на содржината користат технологија за пристап на содржината Microsoft PlayReady™ за да ги заштитат своите авторски права, вклучувајќи содржина заштитена со авторски права. Овој уред користи технологија PlayReady за да пристапи до PlayReady-заштитена содржина и/ или WMDRM-заштитена содржина. Ако уредот не успее правилно да ги спроведе органичувањата за користењето на содржината, сопствениците на содржината може да побараат Microsoft да ја повлече способноста на уредот да консумира PlayReady-заштитена содржина. Повлекувањето не треба да влијае врз незаштитената содржина или содржината заштитена од други технологии за пристап на содржината. Сопствениците на содржината може да побараат од вас да го надоградите PlayReady за да пристапите до нивната содржина. Ако одбиете ажурирање, нема да можете да пристапите до содржина која ѝ треба надградбата.

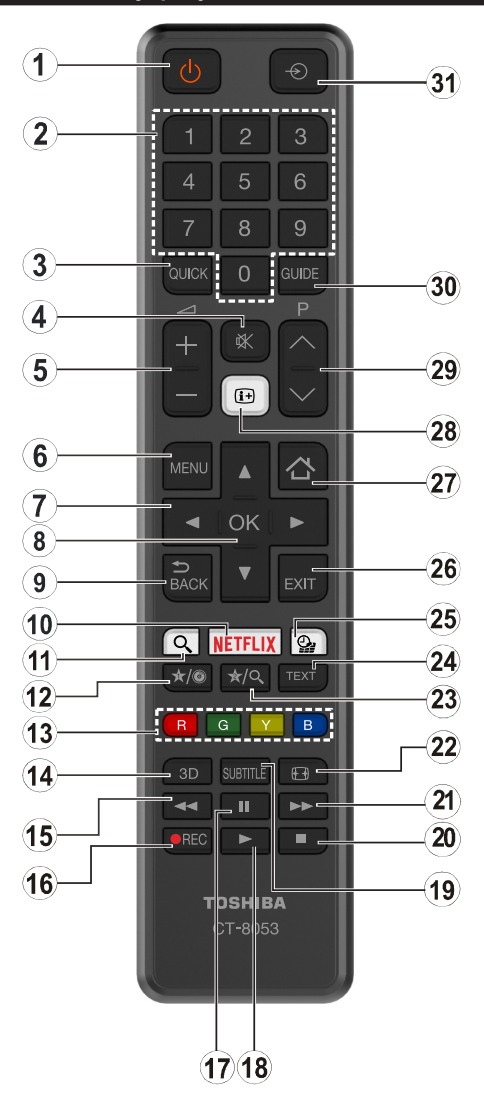

# **(\*) МОЕ КОПЧЕ 1 & МОЕ КОПЧЕ 2:**

Во зависност од моделот овие копчиња може да имаат дополнителни функции. Сепак, можете да поставите специјална функција за овие копчиња така што ќе ги притиснете за пет секунди кога сте на посауваниот извор, канал или врска. На екранот ќе се прикаже потврдна порака. Потоа избраното МОЕ КОПЧЕ ќе биде поврзано со избраната функција.

Имајте предвид, ако правите **Прва инсталација**, МОЕ КОПЧЕ 1&2 ќе се вратат на стандардната функција.

- **1. Мирување:** Вклучување/исклучувањена ТВ-уредот
- **2. Нумерички копчиња:** Менување на канал, внесува број или писмо во кутијата означена за текст на екранот.
- **3. Брзо мени:** Прикажува список на менија за брзо пристапување
- **4. Придушување:** Целосно го исклучува звукот на ТВ-уредот
- **5. Јачина на звук +/-**
- **6. Мени:** Го прикажува менито за ТВ-уредот.
- **7. Копчиња за насока:** Помага при навигација на менија, содржина, итн. и прикажува подстраници во режим TXT кога ќе се притиснеДесноили Лево
- **8. OK** Ги потврдува изборите на корисникот, ја поставува страницата (во режим на телетекст), го прегледува списокот на канали (режим ДТВ)
- **9. Назад/Враќање:** Се враќа на претходниот екран, ја отвора страница индекс (во телетекст режим)
- **10. Netflix:** Ја подига апликацијата Netflix, ако ја поддржува вашиот ТВ-уред оваа функција
- **11. Пребарување:** Ја отвора страницата за пребарување во прелистувачот
- **12. Мое копче 1 (\*)**
- **13. Копчињата во боја:** Следете ги инструкциите за функциите на копчињата во боја
- **14.** Нема функција
- **15. Брзо движење назад:** Ги движи сликите наназад во медиумот, како на пример, филмови
- **16. Снима :** Снима програми
- **17. Пауза:** Го сопира медиумот што се репродуцира, почнува снимање за подоцнежно снимање
- **18. Pепpoдукциja:** Почнува да ги репродуцира избраните медиуми
- **19. Превод:** Го вклучува и исклучува преводот (во зависност од случајот)
- **20. Стоп :** Го сопира медиумот што се репродуцира
- **21. Брзо движење напред :** Ги движи рамките нанапред во медиуми како што се филмовите
- **22. Eкран:** Го менува соодносот на екранот
- **23. Мое копче 2 (\*)**
- **24. Tекст:** Го прикажува телетекстот (во зависност од случајот), притиснете поврторно за да го ставите телетекстот врз нормална емитувана слика (микс)
- **25. Медиумски прегледувач:** Го отвора екранот за прегледување медиуми
- **26. Излез:** Ги затвора и излегува од прикажаните медиуми или се враќа на претходниот екран
- **27. Интернет:** Ја отвора страницата на порталот на која можете да најдете многу апликации
- **28. Инфо:** Прикажува информации за содржината на екранот, прикажува скриени информации (откриј - во режим за телетекст)
- **29. Програма +/-**
- **30. ЕПГ (Електронски програмски водич):** Го прикажува електронскиот програмски водич
- **31. Извор:** Ги прикажува сите извори на емитување и на содржина

#### **Поврзувања**

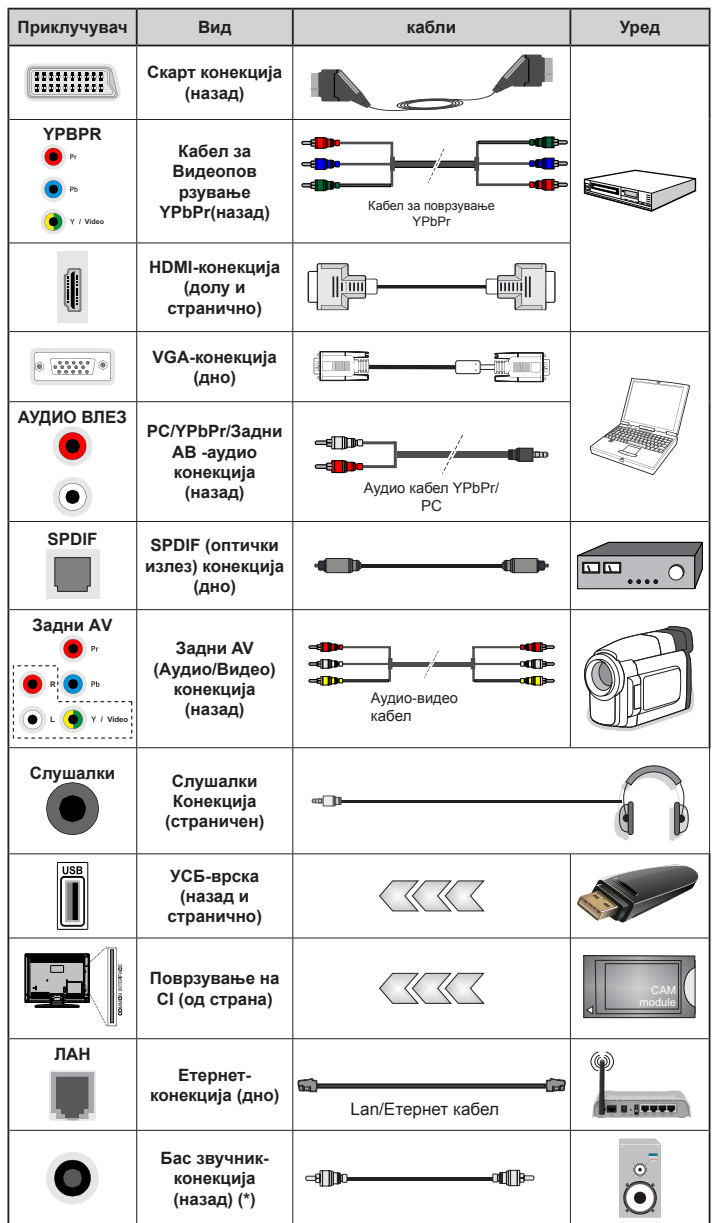

*(\*) За поврзување на надворешен бас-звучник*

*Забелешка: При поврзување у р е д п р е к у Y P b P r и л и страничен AV влез, мора да ги користите доставените кабли за поврзување. Видете ги сликите на левата страна. Да го овозможите PC/YPbPrаудио, ќе треба да ги поврзете задните аудио-влезови со YPbPr/ PC-аудио кабел за аудио врска. | Доколку надворешен уред е поврзан преку скарт приклучок, телевизорот автоматски ќе премине на AV режим. | При прием на DTV канали (Mpeg4 H.264) или за време на режимот Прелистувач на медиуми, излезот преку скарт приклучокот нема да биде достапен. Кога се користи комплетот за поставување на ѕид (достапен од трета страна на пазарот, доколку не е обезбеден), препорачуваме да ги приклучите сите кабли на задната страна од телевизорот пред да го поставите на ѕидот. | Ставете или извадете го CI модулот кога телевизорот е ИСКЛУЧЕН. Погледнете го упатството за работа со модулот за повеќе детали околу поставувањето. | Влезовите УСБ 2.0 на задната страна и на левата страна на ТВ-уредот поддржуваат уреди до 500mA. Ако поврзете уреди со над 500mA може да дојде до оштетување на Вашиот ТВуред. Во зависност од случајот, граничната вредност за изборот на влез УСБ 3.0 на левата страна на ТВ-уредот, кој ќе биде поставен над другиот влез УСБ, е 1A. | Со поврзување на HDMI-кабелот на вашиот телевизор, можете да користите само заштитен (висококвалитетен) HDMIкабел кој ќе гарантира доволно имунитет против паразитските з р а ч е њ а . З а д о л ж и т е л н о користете кабел HDMI со голема брзина пто може да пренесува сигнали со висока резолуција, како, на пример, содржина од 4К, за пренос без проблеми.*

 Ако сакате да поврзете некој уред на ТВ, тогаш треба да ги исклучите обата, уредот и ТВ, пред да ги поврзете. По воспоставувањето на врската, можете повторно да ги вклучите и да ги користите.

#### **Вклучено/исклучено**

#### **За да се вклучи ТВ**

Поврзете го струјниот кабел во извор на струја како на пример ѕиден штекер (220-240 волти наизменична струја, 50 Херци).

За да го вклучите ТВ-уредот од режимот на мирување сторете го следното:

- Притиснете го копчето **Мирување**, **Програма +/-** или некое нумеричко копче на далечинскиот управувач.
- Притиснете ја средината на командниот стап на ТВ-уредот навнатре или притиснете го нагоре/ надолу додека не излезе ТВ-уредот од режим на мирување.

#### **Исклучување на телевизорот**

Притиснете го **Мирување** на делечинскиот управувач или притиснете ја средината на командниот стап на ТВ-уредот навнатре и држете го надолу неколку секунди, ТВ-уредот ќе се префрли во режим на мирување.

#### **За да го прекинете напојувањето на телевизорот целосно, извлечете го кабелот за напојување од штекер.**

*Забелешка: Кога ТВ-уредот се префрлува во режим за мирување, ЛЕД-сијаличката ќе трепка за да посочи дека одликите како што се Пребарување во мирување, Безжично преземање или Тајмер се активни. ЛЕДдиодата може и да трепери кога го вклучувате телевизорот од режим на мирување.*

#### **Прво инсталирање**

*Забелешка: Ако правите инсталација FRANSAT, ставете ја картичката FRANSAT (по избор) во терминалот за условен влез на вашиот ТВ-уред пред да го вклучите вашиот ТВ-уред.*

Кога ќе го вклучите првпат, ќе се појави екранот "избор на јазик". Изберете го потребниот јазик и притиснете **OK.**

На следниот екран, поставете ги препочитуваните поставки со помош на копчињата за насока.

*Забелешка: Во зависност од изборот на земјата, можеби ќе биде побарано од вас да поставите и да потврдите ПИН-број во оваа фаза. Избраниот ПИН не може да биде 0000. Мора да го внесете ако од вас се бара да внесете ПИН за некоја операција од менито подоцна.*

#### **За избирање на типот емитување**

**Дигитална антена:** Ако е вклучена опцијата за пребарување на **Дигитална антена** емитување, ТВ-уредот ќе пребарува дигитални земјени емитувања откако ќе бидат завршени други иницијални поставки.

**Дигитален кабел:** Ако е вклучена опцијата за пребарување на **дигитални кабелски** емитувања, ТВ-уредот ќе пребарува дигитални кабелски емитувања само по завршувањето на првичните

подесувања. Според вашите други претпочитани поставки, може да се прикаже порака за потврдување пред да се почне пребарувањето. Изберете **ДА** и притиснете **ОК** за да продолжите. За да ја откажете операцијата, изберете **НЕ,** а потоа притиснете **ОК**. Можете да изберете **мрежа** или да поставите вредности како што се **фреквенцијата, идентитетот на мрежата**  и **чекорот за пребарување**. Кога ќе завршите, притиснете го копчето **OK.**

*Забелешка: Траењето на пребарувањето се менува во зависност од избраниот чекор на* **пребарување***.*

**Сателитско:** Ако е вклучена опцијата за пребарување **сателитско** емитување, ТВ-уредот ќе пребарува дигитални кабелски емитувања откако ќе бидат завршени други иницијални поставки. Пред да се прави сателитско пребарување, треба да се направат некои подесувања. Пред да почне пребарувањето сателит, ќе се прикаже мени на кое можете да изберете да почнете инсталација **Fransat**. Поставете го **Видот инсталација** на **Оператор**, а потоа поставете го **Сателитскиот оператор** како сооодветен оператор Fransat. Притиснете го копчето **ОК** за да започне инсталацијата **Fransat**. Можете да изберете автоматска или мануелна инсталација.

Притиснете го копчето **OK** за да продолжите. Ќе се направи инсталација Fransat и ќе бидат складирани емитувањата (ако постои можност).

Ако го поставите **Видот инсталација** како **Стандарден**, можете да продолжите со нормална сателитска инсталација и да гледате сателтиски канали.

Можете да почнете инсталација Fransat кога било подоцна од менито **Инсталација>Автоматско скенирање канали> Сатели**

Има три типа на избор на антена. Можете да го изберете **видот антена** како **директна, сателитска-еднокабелска** или **DiSEqCпрекинувач** со копчињата "< или "

- **• Директна:** Ако имате единствен приемник и директна сателитска сферна антена, изберете го овој вид антена. Притиснете **ОК** за да продолжите. Изберете активиран сателит на следниот екран и притисни **ОК** за да се скенираат услугите.
- **• Сателитска-еднокабелска:** Ако имате повеќе приемници и сателитски-еднокабелски систем, одберете го овој вид антена. Притиснете **ОК** за да продолжите. Конфигурирајте ги поставките следејќи ги упатствата на следниот екран. Притиснете **ОК** за да ги скенирате сервисите.
- **• DiSEqC-прекинувач:** Ако имате повеќе сателитски чинии и **DiSEqC-прекинувач,**  изберете го овој вид антена. Притиснете **ОК** за да продолжите. Можете да поставите четири

**DiSEqC**-опции (ако се достапни) на следниот екран. Притиснете го копчето **ОК** за да го скенирате првиот сателит на списокот.

**Аналогно:** Ако е вклучена опцијата за пребарување **аналогно** емитување**,** ТВ-уредот ќе пребарува аналогни емитувања откако ќе бидат завршени други иницијални поставки.

Дополнително, можете да поставите еден вид емитување како свој омилен. Приоритет ќе има избраниот вид емитување во текот на процесот на пребарување и каналите ќе бидат наведени на врвот на **списокот канали**. Кога ќе заврши, притиснете **ОК** за да продолжи.

Ќе се прикаже дијалог екран кој прашува за активирање на родителската контрола. Ако изберете **Да**, ќе се прикажат опциите за родителски забрани. Конфигурирајте според желба и притиснете **ОК** кога ќе завршите. Изберете **Не** и притиснете **OK** за да продолжите ако не сакате да ги активирате родителските забрани.

Можете да активирате **режими за продавница** во оваа фаза. Оваа опција ќе ги конфигурира поставките за во продавница и во зависност од користениот модел на ТВ-уред, поддржаните одлики на телевизорот ќе бидат прикажани на врвот на екранот во вид на информациска лента. Оваа опција е наменета само за користење за во продавница. Се препорачува да изберете **режим за дома** за користење дома. Опцијата ќе биде достапна во менито **Систем>Подесувања>Повеќе** и може да се исклучи/вклучи подоцна.

Притиснете го копчето **OK** на далечинскиот управувач за да продолжите и ќе се прикаже менито Мрежни/интернет поставки, ако ја потврдите претходно прикажаната порака која прашува дали сакате да ги направите мрежните поставки. Ве молиме прочитајте го делот **Поврзување** за да конфигурирате безжична или врска преку кабел. По поставувањето на поставките, притиснете го копчето **OK** за понатаму. За да го прескокнете следниот чекор без да правите ништо, изберете **Не** и притиснете го копчето **OK** кога ќе се прикаже пораката која прашува дали сакате да ги наместите мрежните поставки.

По завршувањето на иницијалните поставки, ТV-уредот ќе почне да ги бара активираните емитувања за избраните видови емитување.

По зачувувањето на сите активни станици, ќе се прикажат резултатите од скенирањето. Притиснете **ОК** за да продолжите. Следно ќе биде прикажано менито на **Менување на списокот канали.** Можете да го менувате списокот канали според вашите препочитувања или притиснете го копчето **Menu** за да прекинете и да гледате телевизија.

Додека трае потрагата, може да се појави порака која прашува дали сакате да ги распоредите каналите според ЛКБ**(\*).** Изберете **да** и притиснете **ОК** за да потврдите.

**(\*)** *ЛКБ е систем на логични броеви на канали што ги организира достапните емитувања во согласност со препознатлива секвенца броеви на канали (ако се достапни).*

*Забелешка: Не исклучувајте го телевизорот при иницијализацијата на првичната инсталација. Забележете дека може да не се достапни истите опции во зависност од изборот на земјата.*

#### **Користење на опцијата SatcoDX**

Можете да работите со SatcoDX со менито **Поставки за инсталација/сателит.** Во менито **SatcoDX**, има две опции што се однесуваат на SatcoDx.

Можете да преземате или да поставувате податоци SatcoDX. За да ги изведе овие функции, мора да се поврзе УСБ-уред со ТВ-уредот.

Можете да поставите тековни услуги и соодветни сателити и транспондери во ТВ-уредот на УСБуред.

Дополнително, можете да преземете една од датотеките SatcoDx зачувани на УСБ-уред на ТВ-уредот.

Кога ќе изберете една од овие датотеки, сите услуги и поврзани сателити и транспондери во избраната датотека ќе бидат зачувани во ТВуредот. Ако има некакви инсталирани земни, кабелски и/или аналогни услуги, ќе бидат зачувани и ќе бидат отстранети само сателитските услуги.

Потоа, проверете ги поставките на антената и направете измени, ако има потреба. Може да се појави порака за јавување грешка "Нема сигнал" ако поставките на антената не се конфигурирани правилно.

#### **Репродуцирање на медиуми со УСБ влез**

*Можете да поврзете 2,5" и 3,5" инчни надворешни тврди дискови (со надворешно напојување) или УСБ стапчиња на ТВ преку УСБ влезовите.*

**ВАЖНО!** Направете резервна копија на датотеките на уредите за чување пред да ги поврзете на телевизорот. Производителот нема да биде одговорен за какво било оштетување на датотеките или загуба на податоци. Можно е одредени видови на USB-уреди (на пр. MP3-плеери) да не се компатибилни со овој ТВ-уред. Телевизорот поддржува FAT32 и NTFS формати на дискот, но снимањето нема да биде можно со дискови форматирани во NTFS.

Може да настанат одредени проблеми при форматирањето на УСБ тврди дискови поголеми од 1 ТВ (терабајт).

Почекајте малку помеѓу секое вклучување и исклучување бидејќи уредот можеби cè уште чита датотеки. Ова може да предизвика физичко оштетување на USB плеерот и самиот USB уред. Не извлекувајте го USB-модулот додека се репродуцира датотека.

Можете да користите УСБ-хабови со УСБвлезовите на вашиот ТВ. Надворешен електричен извор на УСБ хабови се препорачува во таков случај.

Се препорачува да се користат УСБ-влезовите на ТВ-уредот директно, ако сакате да конектирате УСБ-хард диск.

*Забелешка: При гледање на слики, Прелистувачот на медиуми може да прикаже само 1000 слики кои се зачувани на поврзаниот УСБ диск.*

#### **Снимање програма**

**ВАЖНО:** Кога користете нов УСБ-цврст диск, се препорачува прво да го форматирате дискот со опцијата **Форматирај диск** во менито **Прелистувачот на медиуми >Поставување>Поставки за снимање**.

За да снимите програма, прво треба да поврзете УСБ-диск со Вашиот телевизор додека телевизорот е исклучен. Тогаш треба да уклучите ТВ-уредот за да се појави опцијата за снимање.

За да можете да снимате, вашиот УСБ-диск треба да има 2 гигабајт слободен простор и да е компатибилен со УСБ 2.0. Ако постои опција, може да се користат уреди компатибилни со УСБ 3.0 со опционалниот влез УСБ 3.0 на страната на ТВ-уредот, кој ќе биде поставен над другиот УСБвлез. Доколку не е компатибилен УСБ-дискот, ќе се појави порака за грешка.

За да снимате долги програми, како на пример, филмви, се препорачува користење на УСБ-цврсти дискови (ХДД).

Снимените програми се зачувуваат на поврзаниот УСБ-диск. Ако сакате, можете да ги зачувате/ копирате снимките на компјутерот, овие датотеки нема да можете да ги репродуцирате на компјутер. Можете да ги пуштите снимките само преку вашиот телевизор.

Може да дојде до доцнење во синхронизирањето на зборувањето за време на снимањето на програми за прегледување подоцна. Снимање на радио е поддржано. Телевизорот може да снима програми до десет часа.

Снимените програми се поделени на партиции од по 4GB.

Ако брзината на запишување на поврзаниот USB не е доволна, запишувањето може да прекине и временската промена може да не биде достапна.

Се препорачува да користите УСБ-цврст диск за снимање HD-програми.

Не исклучувајте го USB/HDD за време на снимање. Ова може да го оштети поврзаниот USB/HDD.

Ако напојниот кабел биде исклучен при активнен тајмер за УСБ снимање, тајмерот ќе биде откажан.

Достапна е поддршка на повеќе партиции. Не се поддржуваат повеќе од две различни партиции. Првата партиција на дискот USB се користи за готови функции за USB-снимање. Исто така мора да биде форматирана како примарна партиција за да биде користена за готови функции за USBснимање.

Некои стримувани пакети нема да бидат снимени заради проблеми со сигналот, па понекогаш видеото може да се замрзне за време на репродуцирањето.

Копчињата Снимај, Репродукција , Пауза, Приказ (за PlayListDialog) не може да се користат кога е вклучен телетекстот. Ако снимањето почнува од тајмер кога телетекстот е вклучен, телетекстот автоматски ќе се исклучи. Не може да се користи телетекстот кога е во тек репродуцирање.

Додека снимате програма на позадината, можете да користите опции од менито, да преминето на друг избор или да ги користите функциите на **прелистувачот на медиуми**, како на пример, прегледувањето слики, репродуцирањето видео и музички датотеки, дури и да ја репродуцирате тековната снимка.

#### **Снимање програма за прегледување подоцна**

Притиснете на копчето **Пауза** додека се емитува програмата за да се префрлете на режим за прегледување подоцна. Во режимот за временско поместување, програмата се паузира и се снима на поврзаниот диск USB.

Притиснете го повторно копчето **Репродукција** за да ја гледате паузираната програма од моментот на стопирање. Притиснете го копчето **Стоп** за да го запрете снимањето за прегледување подоцна и за да се вратите на преносот во живо.

Снимањето за прегледување подоцна не може да се користи во радио режим.

Не можете да ја користите опцијата за брзо напред на снимањето за прегледување подоцна пред да напредувате во репродукцијата со опцијата брзо напред.

#### **Инстантно снимање**

Притиснете на копчето **Снимање** за да започнете со снимање на некоја програма додека ја гледате. Можете да притиснете на копчето **Снимање** на далечинскиот управувач уште еднаш за да го снимите следниот настан откако ќе ја изберете следната програма во рамките на EPG. Притиснете на копчето **Стоп** за да го запрете инстантното снимање.

Не можете да сменувате програми во текот на снимањето. За време на снимање програма или за време на снимањето со временско поместување, на екранот ќе се појави предупредувачка порака доколку брзината на вашиот УСБ-уред не е доволна.

#### **Гледање на сниманите програми**

Изберет ја **Снимки** од менито **Прелистувач на медиуми**. Одберете снимка од листата (ако претходно имало снимено). Притиснете на **OK** за да ги видете опциите за **пуштање на програмата**. Изберете опција и притиснете го копчето **OK**.

*Забелешка: За време на плејбекот главното мени и опциите на мените нема да бидат достапни.*

Притиснете на копчето **Стоп** за да го запрете плејбекот и да се вратете на Снимки.

#### **Бавно напред**

Ако притиснете на **Пауза** додека гледате некоја снимена програма, опцијата за одење бавно напред ќе биде достапна. Можете да го користите копчето **Брзо напред** за да одете бавно напред. Со постојано притискање на копчето **Брзо напредување** ќе ја смените брзината на движење напред.

#### **Конфигурирање на снимањето**

Одберете го елементот **Поставки за снимање** во менито **Прелистувачот на медиуми>Поставување** за да ги конфигурирате поставките за снимање.

**Форматирање на диск:** Може да ја користите функцијата **Форматирај диск** за форматирање на поврзаниот УСБ-диск. За да ја користите опцијата за форматирање диск, треба да внесете ПИН-код.

*Забелешка: Стандардната вредност на ПИН-бројот може да се постави како 0000 или 1234. Ако имате избран ПИН (се бара во зависност од изборот на земја) при првичното инсталирање користете го ПИНбројот што го имате избрано.*

**ВАЖНО:** Форматирањето на УСБ-дискот ќе ги избрише СИТЕ податоци на него и системот на датотеки ќе биде конвертиран во FAT32. Во најголем дел случаи грешките на ракувањето ќе бидат поправени по форматирањето, но ќе ги изгубите СИТЕ податоци.

Ако пораката "**Брзината на пренесување на USBдискот е многу бавна за снимање**" се прикаже на екранот кога започнувате со снимање, пробајте да го рестартирате снимањето. Ако и после тоа ја добиете истата грешка, можно е вашиот USB-диск да не е во согласност со барањата за брзина. Пробајте да поврзете друг USB-диск.

#### **Мени за прелистувачот низ медиуми**

Може да пуштате слики, музика и видеа кои се зачувани на УСБ дикс со негово поврзување на телевизорот и користење на Прелистувачот на медиуми. Поврзете УСБ диск на еден од УСБ влезовите на страна на ТВ-уредот. Притискање на копчето **MENU** додека сте во режим **Прелисувач на медиуми** ќе ве одведе до опциите на менито **Слика, Звук** и **Поставки.** Ако повторно го притиснете копчето за **менито**, ќе излезете од екранот. Приоритетите за **прелистувачот на медиуми** можете да ги поставите со помош на менито **поставки**.

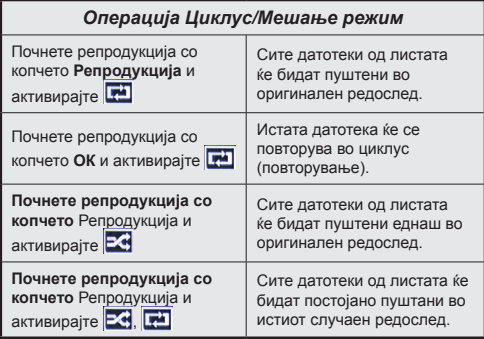

#### **Лого по мерка при подигање**

Можете да му даде лични одлики на ТВ-уредот и да ја гледате својата омилена слика или фотографија на екранот, при секое подигање на вашиот ТВ-уред. За да го сторите ова, ставете ги вашите омилени датотеки со слики на УСБ-диск и отворете ги од менито на **прелистувачот на медиуми**. Кога ќе ја изберете саканата слика, означете ја и притиснете **ОК**, за да ја видите на цел екран. Повторно притиснете **ОК** за да ја изберете сликата како лого по мерка. Ќе се прикаже потврдна порака. Изберете **Да** и повторно притиснете **OK**. Ако сликата е соодветна **(\*)**, таа ќе се појави на екранот, при следното подигање на ТВ-уредот.

*Забелешка: Ако направите инсталација по првпат, ТВ-уредот повторно ќе да го користи стандардното лого, ако го има.*

*(\*)Сликите мора да имаат пропорција од 4:3 до 16:9 и мора да бидат во формат на датотека .jpeg, .jpg или .jpe. Сликата чија резолуција не се појавува на инфо-натписот не може да се постави како лого при подигање.*

#### **СледиМе ТВ (ако е достапно)**

Со Вашиот табличен компјутер можете да го репродуцирате во реално време тековниот пренос од Вашиот интелигентен ТВ-уред со помош на одликата **FollowMe TV**. Инсталирајте ја соодветната апликација Смарт Центар на вашиот мобилен уред. Почнете ја апликацијата.

За понатамошни информации за коритење на оваа одлика упатуваат на упатствата за апликацијата што ја користите.

*Забелешка: Оваа апликација не е компатибилна со сите видови мобилни уреди. Канали HD не се поддржани и двата уреди мора да бидат поврзани на иста мрежа.*

#### **СЕС и СЕС РС Премин**

Оваа функција ви овозможува да ги контролирате уредите со СЕС, кои се поврзани на ХДМИ влезови, со далечинскиот управувач на вашиот телевизор.

Прво треба да се активира опцијата **CEC** во менито **Систем>Подесувања>Повеќе**. Притиснете го копчењто **извор** и изберете го HDMI -влез на поврзаниот CEC-уред од менито **список на извори**. Кога ќе се поврзе нов CEC-уред, ќе се најде на списокот во менито на извори со сопствено име наместо името на поврзаните HDMI-влезови (како DVD Player, Recorder 1, итн.).

Далечинскиот управувач на ТВ автоматски ќе може да ги извршува главните функции откако ќе го изберете ХДМИ изворот.

За да ја прекинете операцијата и да го контролирате ТВ-уредот преку далечинскиот управувал, притиснете го копчето Брзо мени на далечинскиот управувач, обележете ги **CEC RC Passthrough** и поставете ги како "исклучени" со притискање на копчето "лево" или "десно". Оваа одлика може исто така да биде овозможена или оневозможена преку менито Систем-Поставки-Повеќе.

ТВ-уредот ја поддржува и функцијата АПК (аудио повратен канал - Audio Return Channel). Оваа функција е аудио-врска наменета да ги замени другите кабли меѓу ТВ-уредот и аудио системот (А/В-приемникот или системот на звучници).

Кога е активен АПК, ТВ-уредот не ги пригушува сите други аудио излези автоматски. Затоа треба рачно да го намалите звукот на ТВ-уредот до нула доколку сакате да слушате само звук од поврзан аудио уред (исто како други оптички или коаксијални дигитални аудио излези). Ако сакате да го смените нивото на гласност на уредот, треба да го изберете тој уред од списокот на извори. Во тој случај, копчињата за контрола на звукот се насочени кон поврзаниот аудио-уред.

*Забелешка: АПК се поддржува само преку влезот HDMI3.*

#### **Контрола врз звукот на системот**

Дозволува со ТВ-уредот да се користи аудиозасилувач/приемник. Јачината на звукот може да се контролира преку далечинскиот управувач на телевизорот. За да ја активирате оваа одлика, поставете ја опцијата **Звучници** од менито **Поставки-Останати поставки-Повеќе на**  Појачувач. ТВ-звучниците ќе бидат пригушени

и звукот на гледаниот извор ќе се обезбеди од поврзаниот звучен систем.

*Забелешка: Аудио-уредот треба да ја поддржува функцијата "аудио конторла на системот" и CECопцијата треба да бидат ставени на "активирано".*

#### **E-прирачник**

Можете да најдете упатства за одликите на Вашиот ТВ-уред во Е-прирачникот.

За да го користите Е-прирачникот, притиснете го копчето **Инфо** додека се прикажува главнато мени на екранот или притиснете го копчето **Брзо мени**, изберете **Информациска брошура** и притиснете **OK**.

Со помош на копчињата за навигирање, изберете ја саканата категорија. Секоја категорија вклучува разни теми. Изберете тема и притиснете **OK** за да ги прочитате упатствата.

За да го затворите екранот на Е-прирачникот притиснете го копчето **Излези** или копчето **Мени**.

*Забелешка: Содржината на Е-прирачникот може да се разликува во зависност од моделот.*

# **Содржина на менито за ТВ-уредот**

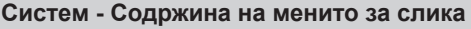

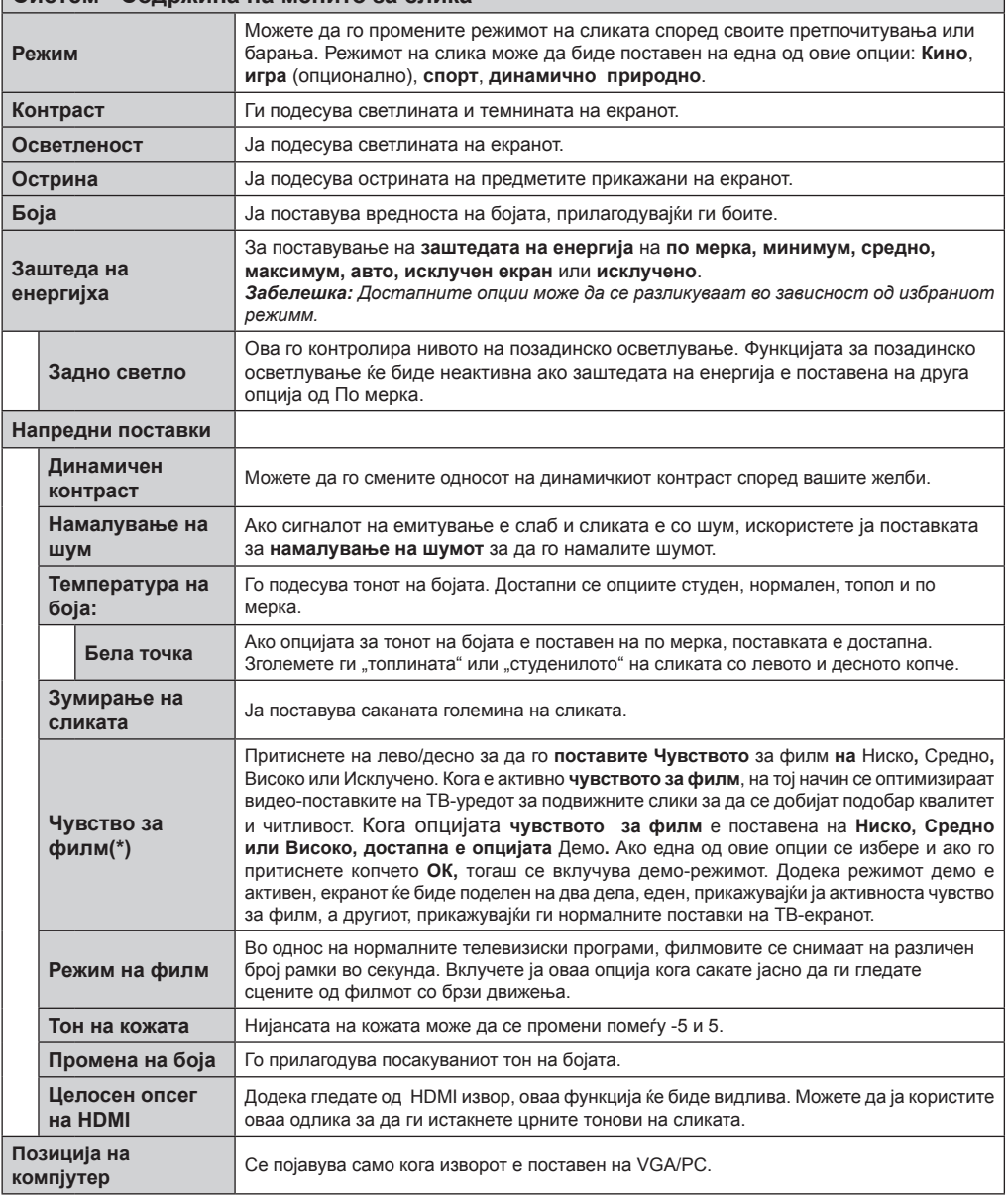

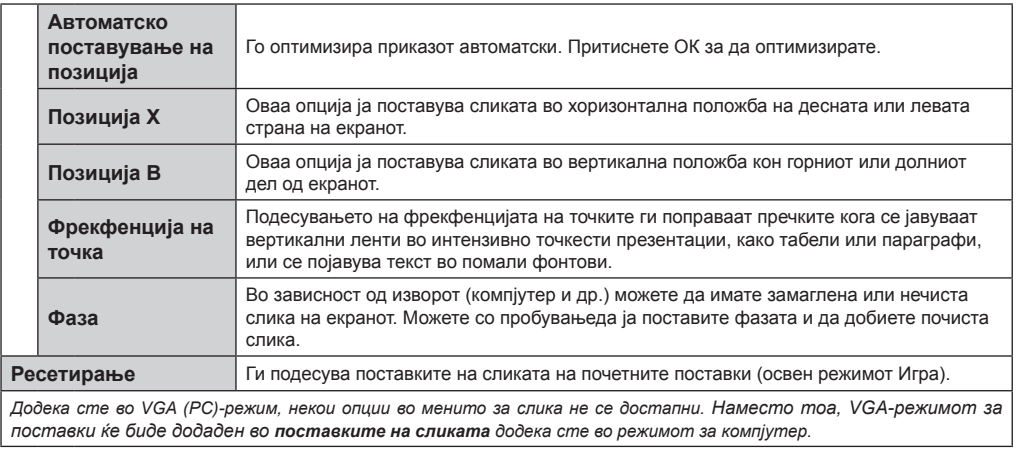

*(\*\*)Доколку апликацијата е применлива на вашиот ТВ* 

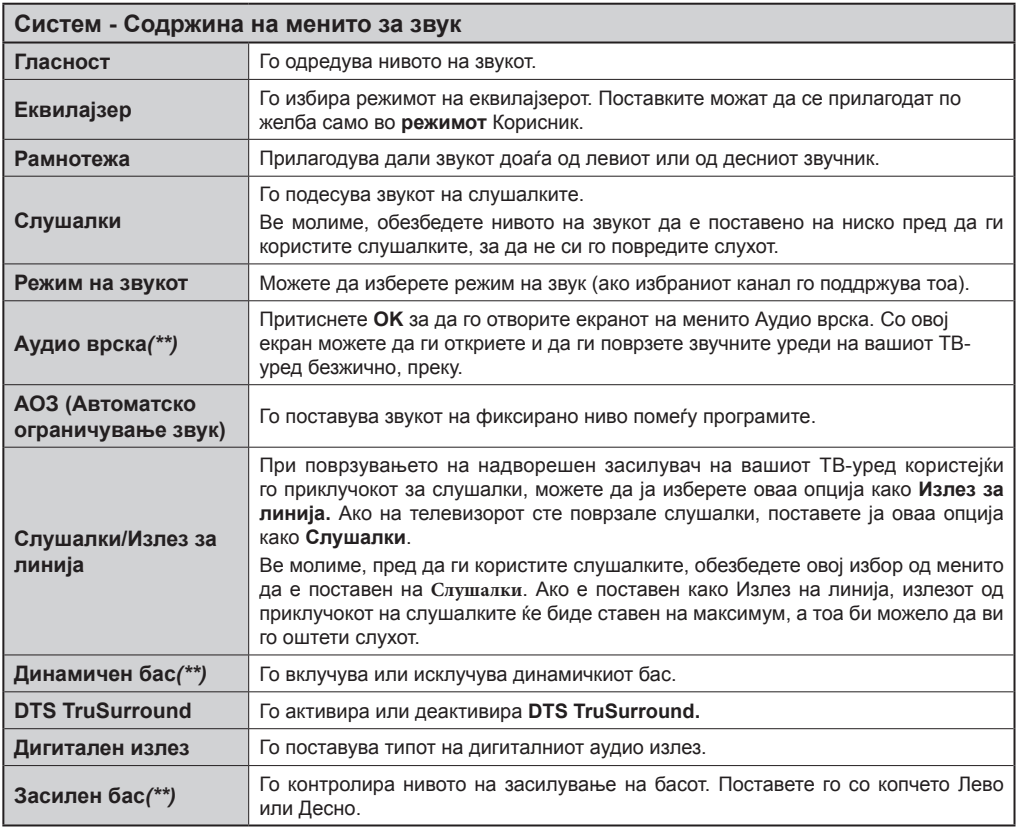

*(\*\*)Доколку апликацијата е применлива на вашиот ТВ*

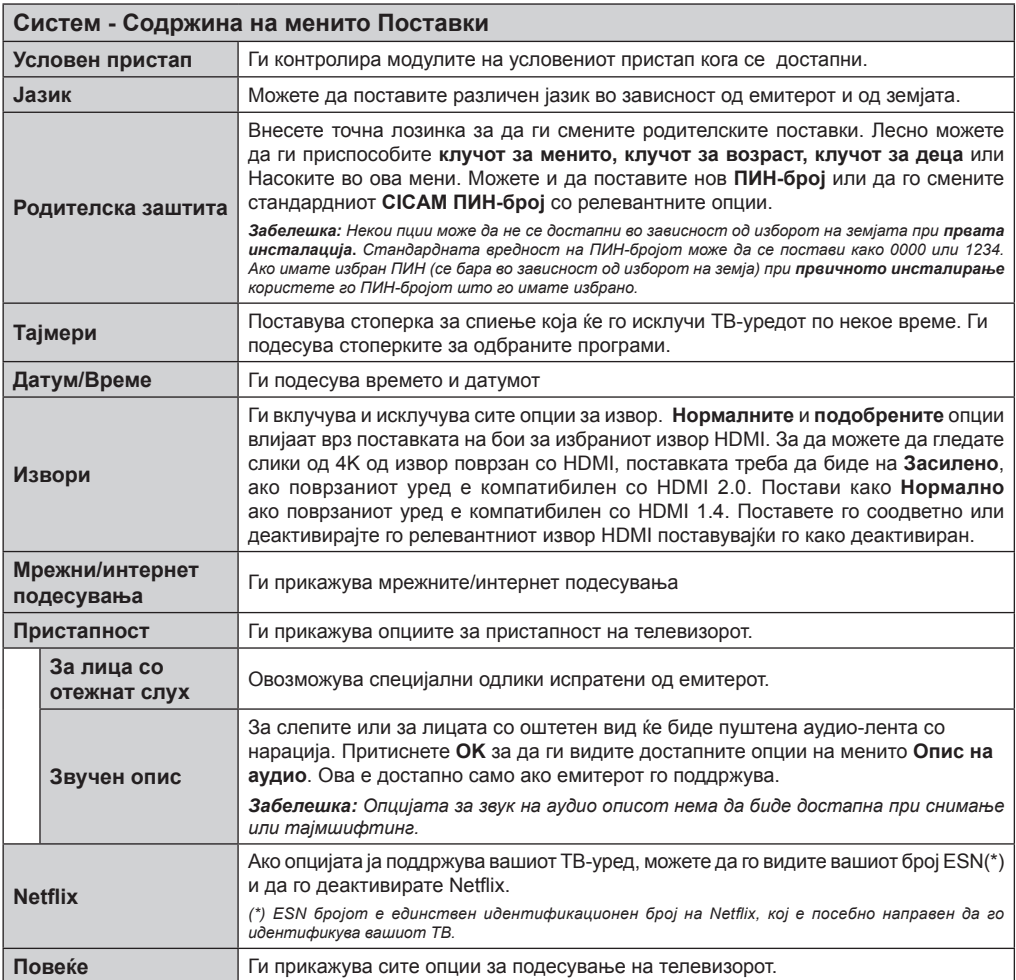

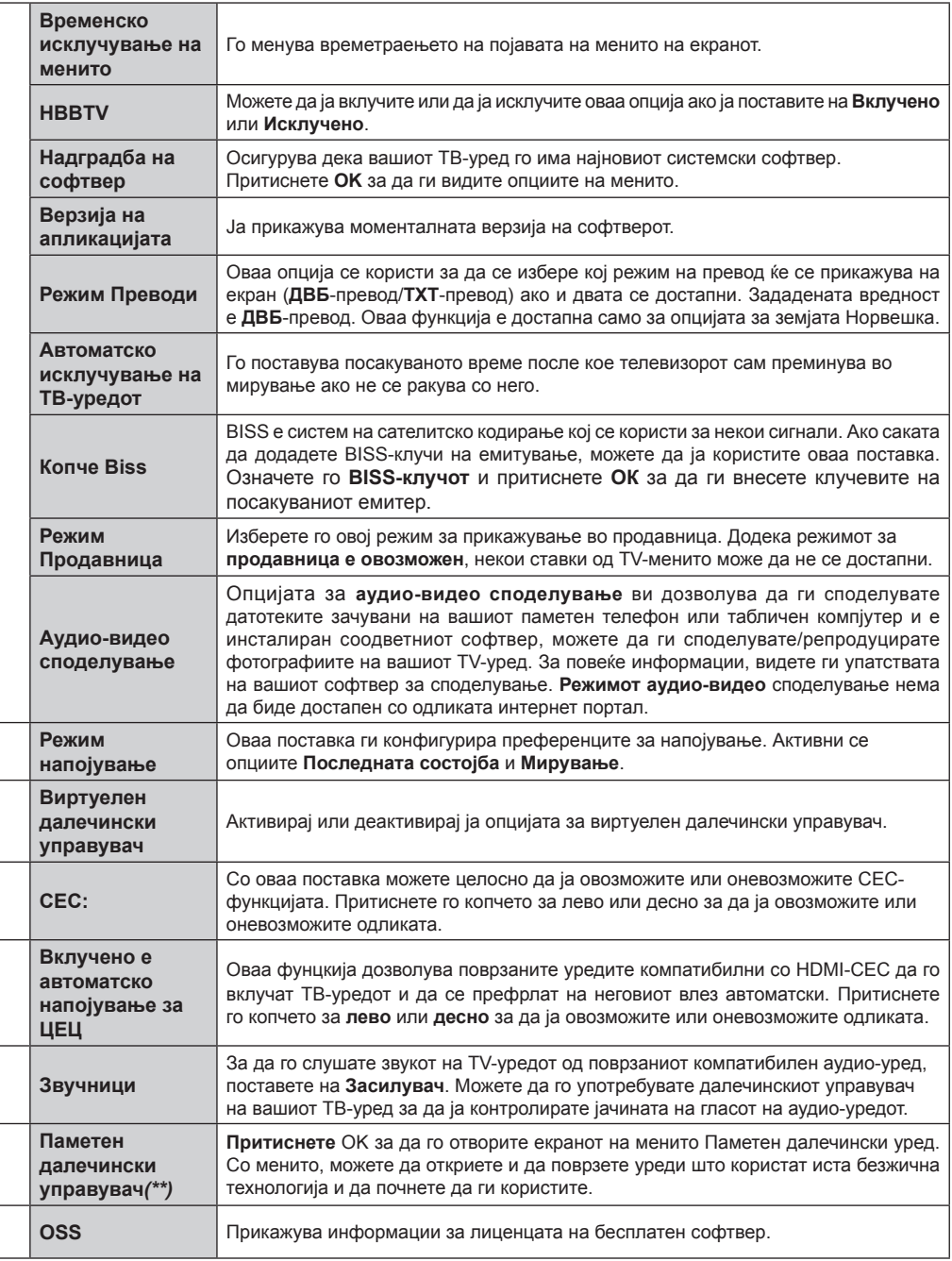

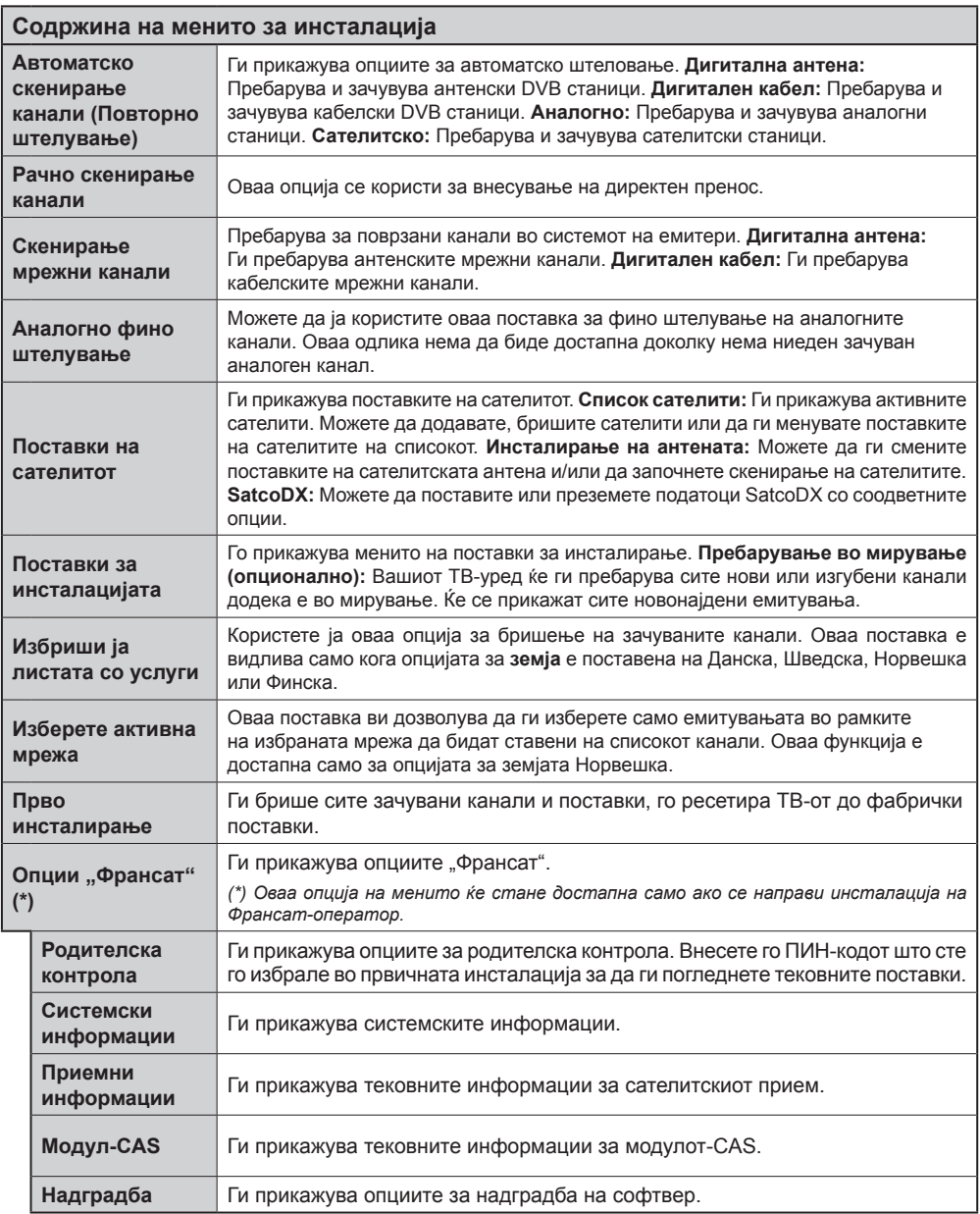

*(\*\*)Доколку апликацијата е применлива на вашиот ТВ-уред* 

# **Општо ракување со ТВ**

# **Користење на списокот на канали**

Телевизијата ги сортира сите канали во Листа со канали. Можете да го уредувате овој список на канали, да поставувате омилени или да поставувате активни станици што ќе бидат наведени со помош на опциите "Список на канали". Притиснете го копчето **OK**/**TV** за да се отвори **списокот на канали**. Можете да ги филтрирате каналите на списокот со притискање на **синото** копче или отворете го менито **измени го списокот на канали** со притискање на **зеленото** копче за да направите напредни промени во тековниот список.

# **Управување со списокот на омилени**

Можете да направите четири различни списоци на вашите омилени канали. Влезете во **списокот канали** во главното мени или притиснете го **зеленото** копче додека е прикажан **списокот на канали** на екранот за да се отвори **менито измени го списокот канали**. Изберете го саканиот канал од списокот. Можете да направите повеќекратен избор ако го притиснете **жолтото** копче. Потоа притиснете го копчето **ОК**за да го отворите менито **Опции за менуување канали** и изберете ја опцијата **додај/отстрани омилени**. Притиснете го копчето **OK** повторно. Поставете ја саканата опција за списоци на **Вклучено.** Избраниот канла/ избраните канали ќе бидат додадени на списокот. За да отстраните канал или канали од списокот омилени, следете ги истите чекори и поставете ја саканата опција за списокот на **Исклучено**.

Можете да ја користите функцијата **филтер** во менито **измени го списоко канали** за да ги филтрирате каналите на **списокто канали** засекогаш во согласност со тоа што го претпочитате. Со опцијата **филтер** можете да поставите еден од своите четири омилени списоци да биде изложен секојпат кога че се отвори **списокот канали**. Функцијата за филтрирање во менито на **списокот канали** ќе го филтрира само тековно изложениот **список канали** за да се најде канал и да се наштелува на него. Овие промени нема да останат следниот пат кога ќе се отвори **списокот канали**.

# **Поставување на родителска заштита**

Опциите од менито Родителски поставки може да се користат за да се спречи корисниците да гледаат определени програми, канали или да корисат менија. Овие подесувања се лоцирани во менито **Систем>Подесувања>Родители**.

За да се прикажат опциите на менито за заклучување од родителите, треба да се внесе ПИН-број. По внесувањето на точниот ПИН-број, ќе се прикаже менито **Родителски поставки**.

**Заклучување на менито:** Oваа поставка го активира или го декативира пристапот до сите менија или менија за инсталација на ТВ-уредот.

**Заклучување за возраста:** Ако е поставена оваа опција, ТВ-уредот добива информации за возраста од преносот, а ако е деактивирано за таа одредена возраст, го деактивира пристапот до преносот.

*Забелешка: Ако опцијата за земја во "***Прва инсталација***" е поставена на Франција, Италија или Австрија, вреднбоста на заклучувањето за возраста ќе биде поставена на 18, како стандардна вредност.*

**Заклучување за деца:** Ако оваа опција е поставена на "**вклучено**", ТВ-уредот може да се контролира само преку далечински управувач. Во овој случај, нема да функционираат копчињата за контрола на ТВ-уредот.

**Заклучување за интернет:** Ако опцијата е поставена на **ВКЛУЧЕНО**, отворениот прелистувач на порталот ќе биде деактивиран. Поставете на **ИСКЛУЧЕНО** за да ја пуштите повторно апликацијата

**Поставете ПИН:** Го дефинира бројот PIN.

**Стандардни вредности за ПИН-бројот на CICAM:** Опцијата ќе се појави како посивена ако не се внесе ЗИ-модул во отворот за ЗИ на ТВ-уредот. Можете да ја смените стандардната вредност на ПИН на CI CAM со оваа опција.

*Забелешка: Стандардната вредност на ПИН-бројот може да се постави како 0000 или 1234. Ако имате избран ПИН (се бара во зависност од изборот на земја) при првичното инсталирање користете го ПИНбројот што го имате избрано.*

*Некои опции може да не се достапни во зависност од моделот и/или од изборот на земјата при првата инсталација.*

# **Електронски програмски водич (ЕПВ)**

Некои канали испраќаат информација за редоследот на нивните програми. Притиснете го копчето **Epg** за да го видите менито за **Програмскиот** водич.

Има 3 различни вида на приказ на распоред, **распоред на времето, распоред на списоци и распоред сега/следно**. За да ги менувате, следете ги упатствата на долу на екранот.

# **Распоред на времето**

**Зумира (жолто копче) :** Притиснете на **ЖОЛТОТО** копче за да видите настани во поширок временски интервал.

**Филтер (Сино копче):** Ги прикажува опциите за филтрирање.

**Изберете го жанрот (копче за превод):** Го прикажува менито **Избери жанр**. Со оваа карактеристика, можете да пребарате низ базата со програми со согласност на жанрот. Информациите во водичот со програми ќе бидат пребарани и

резултати според вашето пребарување ќе бидат обележани.

**Опции (копче ОК):** Ги прикажува опциите на настаните.

**Детали за настани (копче да информации):** Прикажува детални информации за избраните програми.

**Следен/претходен ден (програма +/- копчиња):**  Ги прикажува програмите од претходниот или следниот ден.

**Пребарај (копче за текст):** Го прикажува менито "**Пребарување на водичот**".

**Сега (копче за замена):** Го прикажува тековниот настан од нагласениот канал. *(ова копче го нема на далечинскиот CT-8053)*

**Сним./Прекини (копче за снимање):** Телевизорот ќе почне да ја снима селектираната програма. Притиснете уште еднаш за да го прекинете снимањето.

*ВАЖНО: Поврзете УСБ на Вашиот ТВ-уред додека ТВуредот е исклучен. Тогаш треба да уклучите ТВ-уредот за да се појави опцијата за снимање.*

*Забелешка: Промена во друг вид пренос или извор не е достапно за време на снимањето.*

#### **Распоред во списоци(\*)**

*(\*) Во оваа опција за преглед, само настаните на означениот канал ќе бидат на списокот.*

**Претх. Временска секција (црвено копче):** Ги прикажува програмите од претходната програма.

**Следен/претходен ден (програма +/- копчиња):**  Ги прикажува програмите од претходниот или следниот ден.

**Детали за настани (копче да информации):** Прикажува детални информации за избраните програми.

**Филтер (копче за текст):** Ги прикажува опциите за филтрирање.

**Следна временска секција (зелено копче):** Ги прикажува програмите од следната временска секција.

**Опции (копче ОК):** Ги прикажува опциите на настаните.

**Сним./Прекини (копче за снимање):** Телевизорот ќе почне да ја снима селектираната програма. Притиснете уште еднаш за да го прекинете снимањето.

*ВАЖНО: Поврзете УСБ на Вашиот ТВ-уред додека ТВуредот е исклучен. Тогаш треба да уклучите ТВ-уредот за да се појави опцијата за снимање.*

*Забелешка: Промена во друг вид пренос или извор не е достапно за време на снимањето.*

#### **Распоред сега/следно**

**Навигирај (копчиња за насока):** Притиснете ги копчињата за насока за да навигирате низ каналите и програмите.

**Опции (копче ОК):** Ги прикажува опциите на настаните.

**Детали за настани (копче да информации):** Прикажува детални информации за избраните програми.

**Филтер (Сино копче):** Ги прикажува опциите за филтрирање.

**Сним./Прекини (копче за снимање):** Телевизорот ќе почне да ја снима селектираната програма. Притиснете уште еднаш за да го прекинете снимањето.

*ВАЖНО: Поврзете УСБ на Вашиот ТВ-уред додека ТВуредот е исклучен. Тогаш треба да уклучите ТВ-уредот за да се појави опцијата за снимање.*

*Забелешка: Промена во друг вид пренос или извор не е достапно за време на снимањето.*

#### **Опции на програмите**

Користете ги копчиња за насока за да обележите програма и притиснете го копчето **ОК** за да се прикаже менито опции за настани. Следните опции се достапни.

**Избор на канал:** Со оваа опција, можете да преминете на избраниот канал.

**Снимај / Избриши снимка Тајмер:** Одберете ја опцијата "**снимај**" и притиснете **на копчето OK**. Ако се емитува програмата во некое идно време, ќе биде додадена на списокот со стоперки за снимање. Ако избраната програма се емитува во моментот, снимањето ќе почне веднаш.

За да откажете снимка која веќе сте ја подесиле, селектирајте ја таа програма и притиснете на копчето **OK** и изберете ја опцијата **"избриши снимка".** Стоперка. Снимањето ќе се откаже.

**Наместете гја стоперката на настанот / избришете ја стоперката на настанот:** Откако сте избрале програма од ЕПВ притиснете на **OK**. Одберете ја опцијата **"Постави стоперка на настан**" и притиснете на копчето **OK.** Можете да поставите мерач на времето за идни програми. За да откажете некоја стоперка што е веќе подесена, селектирајте ја таа програма и притиснете на копчето **OK**. Потоа селектирајте ја опцијата избриши ја стоперката за настанот. Мерачот на време ќе се откаже.

*Забелешки: Не можете да се префрлете на друг канал ако има активирано стоперка на каналот што го следите.*

*Не може да се постави стоперка или стоперка за снимање за два или повеќе поединечни настани во ист временски интервал.*

#### **Телетекст услуги**

Притиснете на копчето **Tеxt** за да влезете. Притиснете уште еднаш за да активирате мешано, што ќе ви овозможи во исто време да ги гледате телевизиската програма и телетекстот. Притиснете уште еднаш да излезете. Доколку е можно, поглавјата на страницата за телетекст ќе се кодираат со боја и може да се избираат со притиснување на обоените копчиња. Следете ги упатствата прикажани на екранот.

#### **Дигитален телетекст**

Притиснете го копчето **Tеxt** за да прегледувате информации од дигитален телетекст. Користете ги копчињата во боја, курсорите и копчето **OK**. Методот на работење може да се разликува во зависност од содржината на дигиталниот текст. Следете ги упатствата прикажани на екранот на дигиталниот телетекст екран. Кога ќе го притиснете повторно копчето **Text**, ТВ-уредот се враќа на телевизиско емитување.

#### **Надградба на софтвер**

Вашиот ТВ-уред може да бара и автоматски да ажурира системски софтвер автоматски преку сигналот на емитерот или преку интернет.

#### **Пребарување на надградба на софтвер преку корисничкиот интерфејс**

На главното мени изберете **Систем>Подесувања**, а потоа **Повеќе**. Одете до **Надградба на софтвер**  и потоа притиснете на копчето **ОК**. Во менито **Опции за надградба** изберете **Скенирање за надградба** и притиснете го копчето **OK** за да проверите за нови софтверски надградби.

Ако се најде нова надградба, почнува да се симнува истата. Откако ќе се заврши преземањето, се појавува предупредување, притиснете го копчето **ОК** за да го завршите ажурирањето на софтверот и да го рестартирате ТВ-уредот.

#### **Режим на пребарување и надградба во 3 часот наутро**

Вашиот ТВ-уред ќе бара надградби во 3:00 часот доколку **автоматското скенирање** во менито **Опции за надградба е вклучено и телевизорот** е поврзан на сигнал на антена или на интернет. Ако е најден нов софтвер и успешно е преземен, ќе биде инсталиран на следното вклучување.

*Забелешка: Немојте да го исклучувате кабелот додека трепка лед-диодата за време на рестартирањето. Ако телевизорот не се вклучува после надградба, исклучете го од струја, почекајте 2 минути и вклучете го повторно.*

#### **Решавање на проблеми и совети**

#### **ТВ не се вклучува**

Осигурете се дека кабелот е правилно вклучен во штекерот. Притиснете го копчето Напојување на телевизорот.

#### **Лоша слика**

- Проверете дали е рпавилно наштиман вашиот ТВ-уред.
- Ниско ниво на сигнал може да доведе до искривување на сликата. Проверете ги врските на антената.
- Доколку рачно сте штелувале, проверете дали сте ја внесле правилната фреквенција.

#### **Нема слика**

- ТВ-уредот не прима никаков сигнал, Проверете дали е избран вистинскиот извор за влез.
- Дали антената е правилно поврзана?
- Дали е оштетен антенскиот кабел?
- Дали се користат соодветни приклучоци за поврзување на антена?
- Ако се сомневате, консултирајте го вашиот продавач.

#### **Без звук**

- Проверете дали звукот на телевизорот не е пригушен. Притиснете го копчето Mute или повишете го тонот за да проверите.
- Звукот доаѓа од само еден звучник. Во менито Звук проверете ја рамнотежата на звукот.

#### **Далечински управувач - не работи.**

- Батериите можеби се празни. Заменете ги батериите.
- Можеби батериите се ставени погрешно. Прочитајте го делот "Ставање на батерии во далечинскиот управувач".

#### **Нема сигнал на влезен извор**

- Можно е да не е поврзан ниеден уред.
- Проверете ги AV-каблите и врските од вашиот уред.
- Проверете дали е вклучен уредот.

#### **Снимањето не е достапно**

За да снимите програма, прво треба да поврзете УСБ-меморија со вашиот ТВ-уред додека телевизорот е исклучен. Тогаш треба да уклучите ТВ-уредот за да се појави опцијата за снимање. Ако не можете да снимате, проверете дали уредот за складирање е правилно форматиран и дали има доволно простор.

#### **USB е многу бавно**

Ако пораката "Брзината на пренесување на USBдискот е многу бавна" се прикаже на екранот додека започнувате со снимање, пробајте да го рестартирате снимањето. Ако и понатаму ја добиете истата грешка, можно е вашиот диск УСБ да не е во согласност со барањата за брзина. Обидете се да користите различен уред за складирање USB.

#### **Типични прикази на компјутерски влез**

Следната табела е илустрација за некои од типичните режими на видеоприкажување. Вашиот ТВ-уред може да не ти подржува сите резолуции.

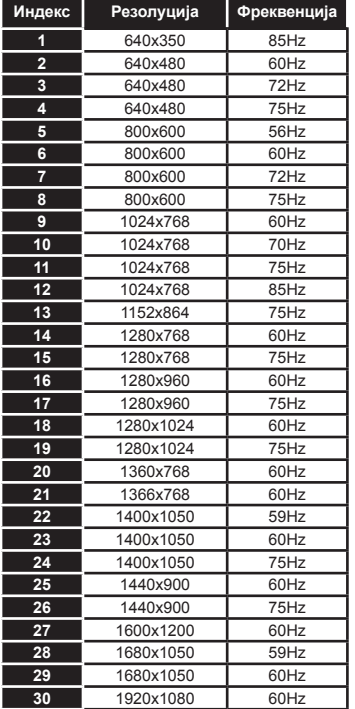

#### **Компатибилност на AV и HDMI-сигнал**

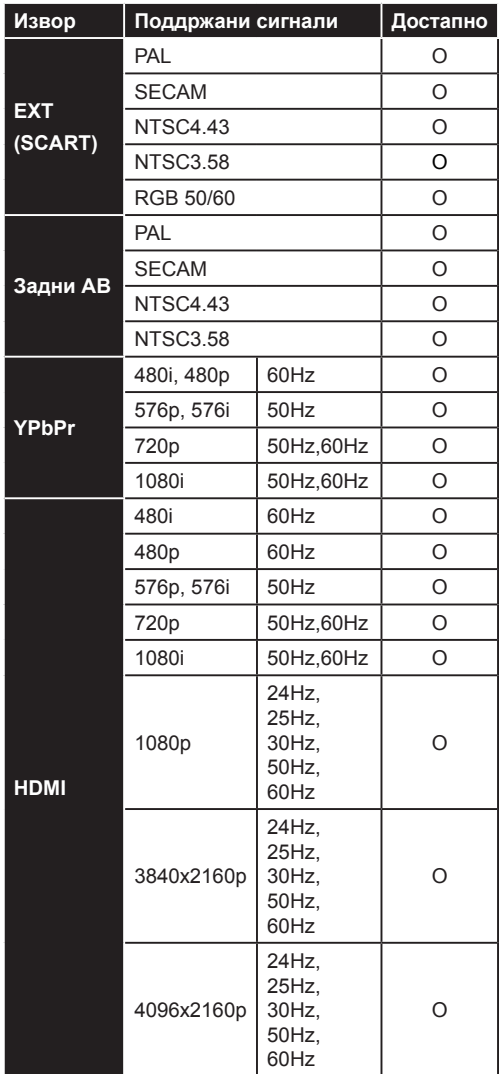

#### **(X: Не е достапно, O: Достапен)**

Во некои случаи, сигналот на телевизорот може да не биде прикажан правилно.. Тоа може да биде поради неусогласеност со стандардите од изворната опрема (ДВД, Уред за игри, итн.) Ако наидете на таков проблем, контактирајте со застапникот и со производителот на изворната опрема.

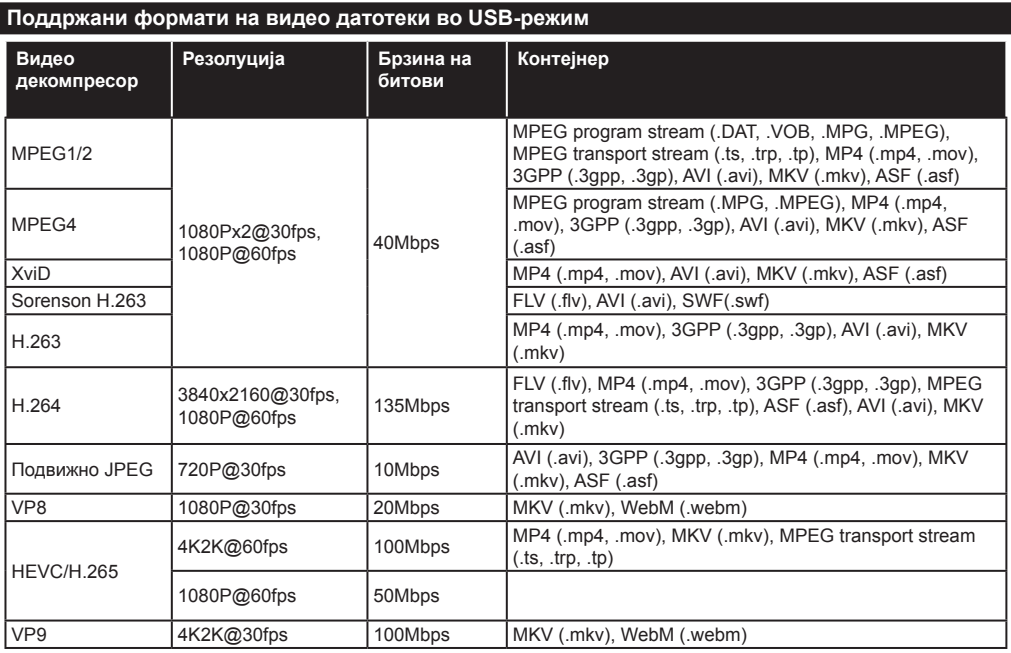

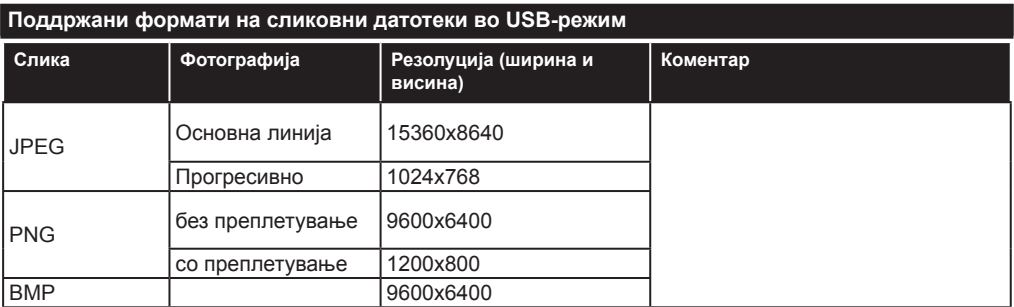

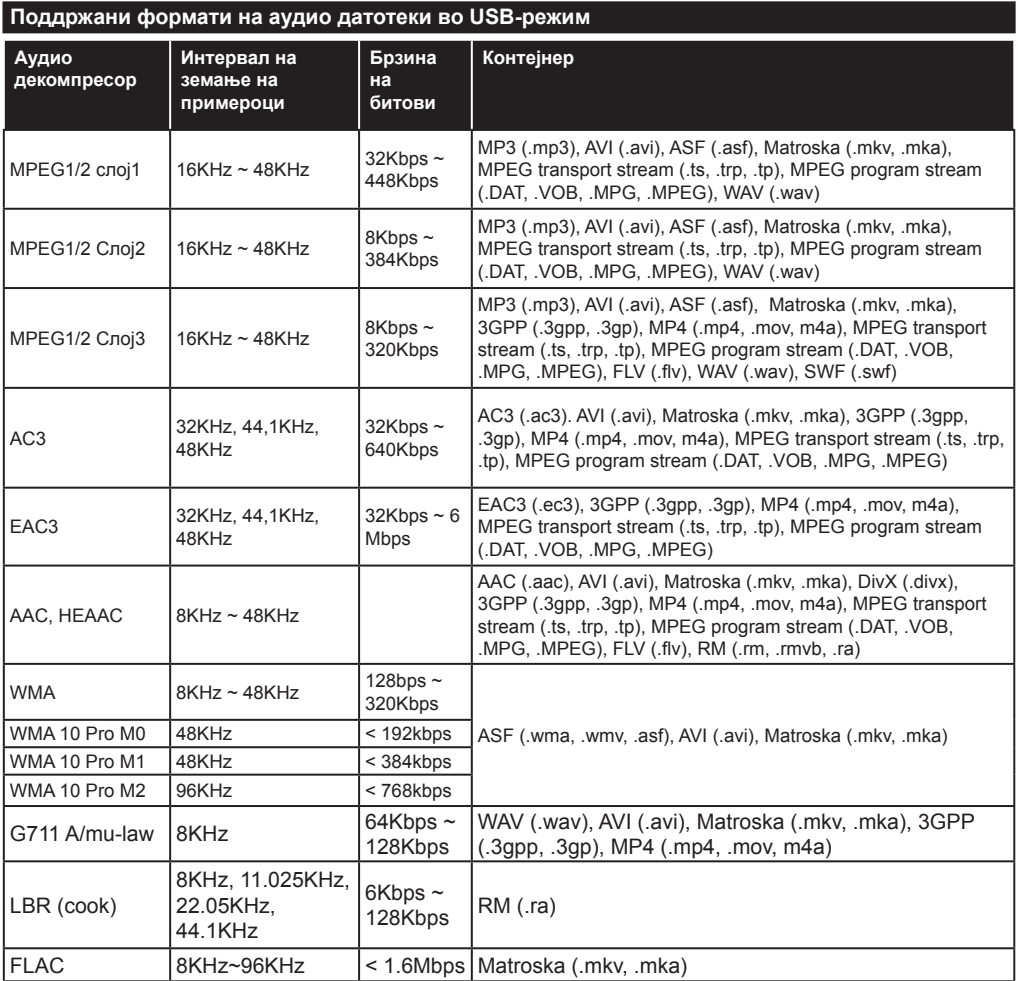

# **Поддржани формати на датотеки со превод во USB-режим**

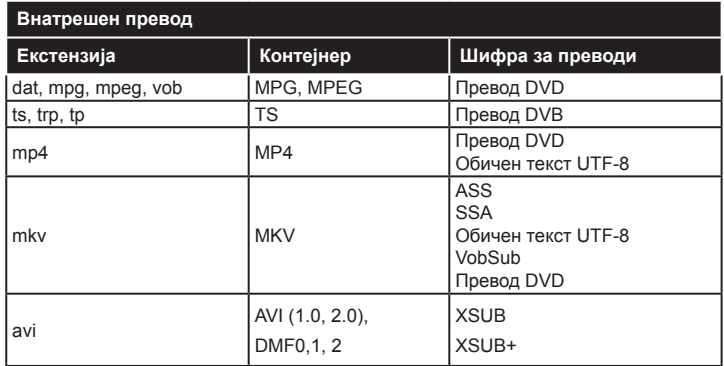

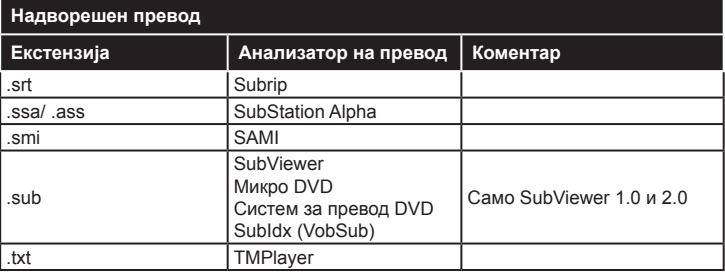

# **Поддржани DVI резолуции**

Кога ги поврзувате уредите со спојките на вашиот ТВ-уред со помош на DVI кабли за конвертирање во ХДМИ (не се доставени), можете да ја прочитате следнава информација за резолуцијата.

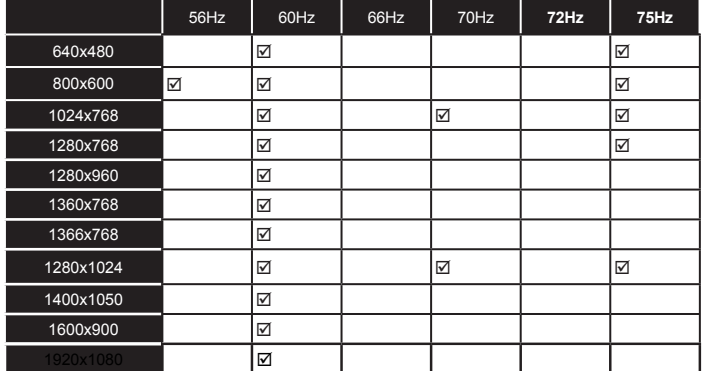

# *Поврзување*

#### **Поврзување со жица**

# **Поврзување со мрежа со жица**

- Мора да поврзете модем/рутер со активна широкопојасна врска.
- Поврзете го вашиот персонален компјутер за вашиот модем/рутер. Ова може да биде поврзување со жица или безжично.
- Поврзете го вашиот ТВ-уред со модемот/рутерот преку кабел етернет. Има LAN-порта на задниот дел (одзади) на вашиот ТВ-уред.

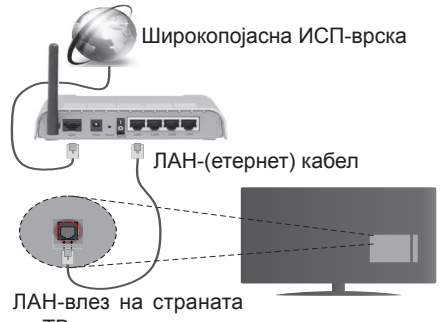

на ТВ-уредот

- За да пристапите и да репродуцирате споделени датотеки, морате да го изберете **прелистувачот на медиуми**. Притиснете го копчето **Menu** и изберете **прелистувач на медиуми**. Притиснете **ОК** за да продолжите. Изберете го потребниот вид датотека и притиснете **ОК**. Секогаш мора да го користите екранот на **медиумскиот прелистувач** за да пристапите до и за да репродуцирате споделени мрежни датотеки.
- Персоналниот компјутер/HDD/софтверот за медиуми или кои било други уреди што се компатибилни, треба да се користат со жичена врска за поголем квалитет на репродуцирање.

#### **За да ги конфигурирате жичените подесувања, ве молиме, видете го делот Мрежни/интернет подесувања во менито Систем>Подесувања.**

• Можеби ќе можете да го поврзете вашиот ТВ-уред со вашиот LAN во зависност од конфигурацијата на вашата мрежа. Во тој случај, користете кабел етернет за да го поврзете вашиот ТВ-уред директно во ѕидниот излез за мрежа.

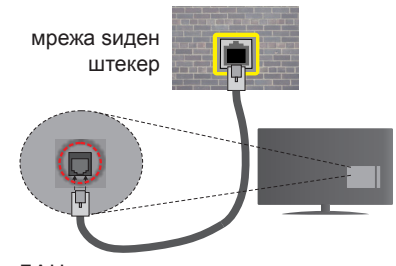

ЛАН-влез на страната на ТВ-уредот

# **Конфигурирање поставки на жичениот уред**

#### **Вид мрежа**

За **Вид мрежа** можете да избирате **жичен уред**, **безжичен уред** или **деактивирано**, во зависност од активната врска со ТV-уредот. Изберете ја опцијата **жичен уред** ако се поврзувате преку етернет.

#### **Тест за брзината на интернетот**

Обележете **Тест за брзината на интернетот** и притиснете го копчето **ОК.** ТВ-уредот ќе ја провери шњирокопојасноста на интернет врската и ќе ги прикаже резултатите кога ќе заврши.

#### **Напредни поставки**

Обележете **Напредни поставки** и притиснете го копчето **ОК**. На следниот екран можете да ги смените поставките ИП и ДНС на ТВ-уредот. Обележете ја посакуваната и притиснете го копчето лево или десно за да ја смените поставката од **автоматски** во **мануелно.** Сега можете да ги внесете вредностите **рачен ИП** и/или **рачен ДНС**. Изберете го соодветниот елемент од паѓачкото мени и внесете нови вредности со нумеричките копчиња на далечинскиот управувач. Притиснете го копчето **ОК** и зачувајте ги поставките кога ќе завршите.

#### **Безжично поврзување**

#### **Поврзување со безжична мрежа**

ТВ-уредот не може да се поврзе на мрежите со скриен SSID. За да стане видлив ССИД на вашиот модем, треба да ги смените поставките за ССИД преку софтверот на модемот.

#### *За да се поврзете со безжичен LAN, треба да ги направите следниве чекори:*

• За да ги конфигурирате безжичните подесувања, ве молиме видете го делот **Мрежни/интернет подесувања** во **менито Систем>Подесувања**.

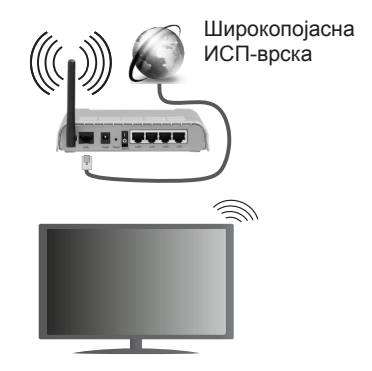

Безжичниот N-рутер (IEEE 802.11a/b/g/n) со симултани појаси од 2,4 и 5 GHz е направен за да ја зголеми широчината на појасите. Тие се оптимизирани за помазно и побрзо пренесување на HD видео, преноси на датотеки и безжично играње.

- Користете LAN-врска за побрзо споделување на датотеки помеѓу други уреди како компјутери.
- Фреквенцијата и каналите се разликуваат во зависност од областа.
- Брзината на преносот се разликува во зависност од далечината и од бројот на опструкции помеѓу производите за пренос, конфигурацијата на овие производи, радиобрановите услови, линијскиот сообраќај и производите што ги користите. Преносот може и да се прекине или може да се откачи во зависност од условите со радиобрановите, телефоните DECT или други WiFi 11b-уреди. Стандардните вредности на брзината на пренос се теоретски максималните вредности за безжичните стандарди. Тие не се вистинските брзини на пренесување податоци.
- Локацијата каде што преносот е најефективен се разликува во зависност од околината во која се користи.
- Безжичната опција на ТВ-уредот поддржува типови модеми 802.11 a, б, г и н. Се препорачува да го користите комуникацискиот протокол IEEE 802.11n за да избегнете секакви можни проблеми додека гледате видео-записи.
- Мора да го смените SSID на вашиот модем кога има други модеми со истиот SSID. Инаку можете да имате проблеми со врската. Користете жичена врска ако имате проблеми со безжичната врска.

# **Конфигурирање поставки на безжичниот уред**

Отворете го менито **мрежните/интернет подесувања** и изберете под вид мрежа безжичен уред за да почне процесот на поврзување.

ТВ-уредот ќе ги скенира безжичните мрежи автоматски. Ќе се прикаже список на достапни мрежи. Ве молиме, изберете ја посакуваната мрежа од списокот.

*Забелешка: Ако модемот поддржува N-режим, треба да ставите поставки за N-режим.*

Ако избраната мрежа е заштитена со лозинка, ве молиме, внесето го правилниот клуч со помош на виртуелна тастатура. Можете да ја користите оваа тастатура преку навигациските копчиња и копчето **OK** на далечинскиот управувач.

Почекајте додека не се појави IP-адресата на екранот.

Ова значи дека врската сега е воспоставена. За да се исклучите од безжична врска, истакнете **Вид мрежа** и притиснете на копчето за лево или десно за да поставите на **неактивирано**.

Обележете **Тест на брзината на интернетот** и притиснете го копчето **ОК** за да ја проверите брзината на интернет врската. Обележете Напредни **поставки** и притиснете го копчето **ОК** за да го отворите менито за напредни поставки. Користете ги копчињата за насока и нумеричките копчиња за поставување. Притиснете го копчето **ОК** и зачувајте ги поставките кога ќе завршите.

# **Други информации**

Ќе се прикаже статусот на врската како **поврзана** или **неповрзана** и тековната ИП-адреса , ако се воспостави врска.

#### **Поврзување на вашиот мобилен уред преку WiFi**

- Ако Вашиот мобилен уред има WiFi-функција, можете да го поврзете вашиот ТВ-уред преку рутер за да пристапите до содржините во Вашиот уред. За оваа цел, вашиот мобилен уред мора да има соодветен софтвер за споделување.
- Поврзете се со вашиот рутер следејќи ги чекорите наведени погоре во делот **Безжично поврзување.**
- Потоа, вклучете го вашиот мобилен уред во рутерот и потоа активирајте го софтверот за споделувње на вашиот мобилен уред. Потоа, изберете ги датотеките што би сакале да ги споделите на вашиот ТВ-уред.
- Ако се воспостави врската правилно, би требало да можете да влезете во споделените датотеки од вашиот мобилен телефон преку **медиумскиот прелистувач** на вашиот ТВ-уред.
- Влезете во менито на **медиумскиот прелистувач** и ќе се појави приказот за избор на уредот за репродуцирање. Изберете го Вашиот мобилен уред и притиснете го копчето **OK** за да продолжите.

• Ако е достапна, може да ја симнете апликацијата за виртуелниот далечински управувач од серверот на добавувачот на апликации за вашиот мобилен уред.

*Забелешка: Постои можност оваа опција да не е поддржана на сите мобилни уреди.*

# **Спецификации за безжичен ЛАН(\*\*)**

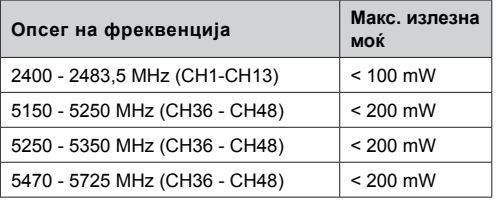

#### **Ограничувања по земја**

Овој уред е наменет за домашно и канцелариско користење во сите ЕУ-земји (и други земји што ја почитуваат релевантната ЕУ директива) без какво било ограничување, освен за земјите споменати подолу.

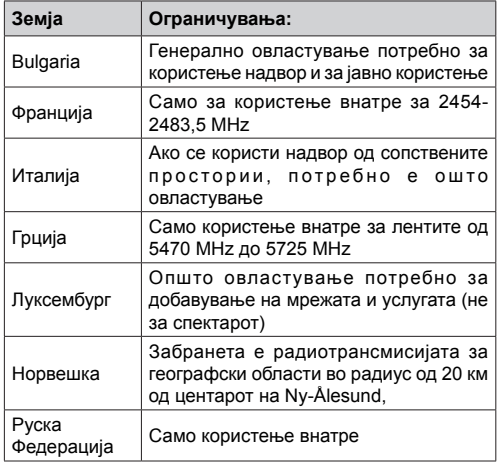

Барањата за која било земја може да се сменат во кое било време. Се препорачува корисниците да проверат со локалните власти за тековниот статус на нивните национални регулативи за безжичните ЛАН од 2,4 GHz и 5 GHz.

#### *(\*\*)* Само за некои модели

#### **Безжичен дисплеј**

Безжичниот дисплеј е стандард за стримување на видео и звучни содржини од страна на Wi-Fi Alliance. Оваа одлика ви овозможува да го користите телевизорот како уред за безжичен приказ.

#### **Користење со мобилни уреди**

Има различни стандарди кои овозможуваат споделување на екрани помеѓу вашиот мобилен уред и телевизорот, вклучувајќи графичка, аудио и видео содржина.

Најпрво вклучете го УСБ донглот во телевизорот доколку телевизорот нема вградена опција WiFi.

Потоа притиснете на **копчето изворот на далечинскиот управувач и префрлете се на изворот Безжичен дисплеј.** 

Се појавува екран кој вели дека телевизорот е готов за поврзување.

Отворете ја апликацијата за споделување на вашиот мобилен уред. Овие апликации имаат различни имиња за секоја марка, за подетални информации видете ги упатствата на вашиот мобилен уред.

Скенирајте за уреди. Откако ќе го изберете вашиот ТВ и ќе се поврзете, екранот на вашиот уред ќе се покаже на вашиот ТВ.

*Забелешка: Оваа одлика може да се користи единствено доколку вашиот мобилен уред ја поддржува неа. Процесот на скенирање и поврзување е различен во зависност од употребуваната програма. Мобилните уреди на Андроид треба да имаат верзија на софтверот V4.2.2 или понова.*

#### **Поврзување други безжични уреди(\*\*)**

Вашиот ТВ-уред поддржува исто тка безжична врска со кус опсег. Треба спарување пред да се користат вакви безжични уреди со ТВ-уредот. За да го спарите вашиот уред со ТВ-уредот, следете ги овие чекори:

- \*Поставете го уредот во режим за спарување
- \*Почнете со откривање на уредот на ТВ-уредот

*Забелешка: Видете го прирачникот за корисници на безжичниот уред за да видите како се избира режимот на нагодување на уредот.*

Можете да поврзувате безжично аудио-уреди или далечински управувачи на вашиот ТВуред. Откачете или исклучете какви било други поврзани аудио-уреди за да работи правилно одликата за безжична врска. За аудио уреди треба да ја користите опцијата Аудио врска во менито Систем>звук, за далечински упраувачи, опцијата Пеметен далечински уред во менито Систем>поставки>повеќе. Изберете ја опцијата во менито и притиснете го копчето **OK** за да го отворите соодветното мени. Со менито, можете да откриете и да поврзете уреди што користат иста безжична технологија и да почнете да ги користите. Следете ги упатствата на екранот. Започнете го откривањето на уредот. Ќе се прикаже список на достапни безжични уреди. Изберете го уредот што сакате да го поврзите и притиснете го копчето **OK** за да се поврзите. Ако се појави пораката "**уредот е поврзан**", поврзувањето е успешно. Ако не успее поврзувањето, обидете се повторно.

#### **Пренос на слика и репродуцирање аудио во реално време**

Можете овој вид врска да го користите за префрлање слики или за репродуцирање во реално време на аудио од вашиот мобилен уред до вашиот ТВ-уред.

Спарете го мобилниот уред и ТВ-уредот како што опишано претходно. Почнете пребарување на уред во вашиот рачен уред. Изберете го вашиот ТВ-уред од листата уреди. Потврдете го барањето за поврзување на вашиот ТВ-екран и направете го истото на екранот на вашиот рачен уред. Ако не дојде до спарување, нема да може да се префрли сликата или да се репродуцира аудио во реално време .

Сликите пратени по мобилен уред ќе се прикажат на ТВ-уредот без барање за потврда, ако одговара датотеката-слика. Моќете датотеката-слика да ја зачувате на УСБ-меморија или да ја поставите како лого за подигање на системот, ако се поддржува оваа олика и ако е соодветна датотеката. Притиснете го копчето "Излези" да престане прикажувањето на сликата.

Аудиото ќе се пренесува преку звучниците на ТВ-уредот откако ќе се добие потврда. За да започне репродуцирањето аудио во реално време, отспарете го уредот од вашиот ТВ-уред ако бил претходно спарен со вашиот ТВ-уред. Откако ќе заврши спарувањето, ќе се појави порака-потврда која прашува дали сакате да почне репродуцирање аудио во реално време од вашиот мобилен уред. Изберете **Да** и притиснете го копчето **ОК** на далечинскиот управувач на ТВ-уредот. Ако е успешна врската, сето аудио ќе биде насочено низ звучнивите на ТВ-уредот. Ќе се појави симбол на горната страна на ТВ-еранот сè додека е активна врската за репродуцирање аудио во реално време. За да се прекине репродуцирањето во реално време, исклучете ја безжичната врска на вашиот мобилен уред.

Затворете ги сите отворени апликации и сите менија на ТВ-уредот за префрлање без проблеми. Соодветни се само датотеки-слики помали од 5 МБ и во овие формати: *jpg, .jpeg, .png, bmp.* Ако датотека пратена по мобилен уред не одговара на овие барања, нема да се прикаже на ТВ-уредот.

*Забелешка: Безжичните уреди може да работат на истата радиофреквенција и може да си попречуваат меѓусебно. За да го подобрите работењето на вашиот безжичен уред, ставете го најмалку на 1 метар од кој било друг безжичен уред.*

*(\*\*)Доколку апликацијата е применлива на Вашиот ТВ-уред*

#### **Решавање проблеми со поврзувањето**

#### **Не е достапна безжична мрежа**

- Обезбедете сите заштитни ѕидови на вашата мрежа да дозволуваат безжично поврзување на ТВ-уредот.
- Обидете се да пребарувате безжични мрежи повторно со екранот за менито **Мрежни/ Интернет подесувања.**

Ако не функционира правилно безжичната мрежа, обидете се да ја користите мрежата преку кабел во вашиот дом. Види го делот **Врска преку кабел** за повеќе информации за процесот.

Ако ТВ-уредот не работи со врска што не е безжична, проверете го модемот (рутерот). Ако нема проблем со рутерот, проверете ја интернет врската на вашиот модем.

# **Врската е бавна**

Видете ја книгата со упатства на вашиот безжичен модем и добијте информации за внатрешниот услужен регион, брзината на врската, квалитетот на сигналот и другите поставки. Треба да имате врска со голема брзина за вашиот модем.

#### **Прекини за време на репродуцирањето или бавни реакции**

Во тој случај, можете да пробате едно од следниве нешта:

Држете се на растојание од најмалку три метри од микробранови печки, мобилни телефони, уреди bluetooth или какви било други уреди компатибилни со безжична интернет мрежа. Обидете се да го смените активниот канал на WLAN рутерот.

# **Не е достапна интернет врска / не функционира аудио-видео споделување**

Ако MAC адресата (единствен број за идентификација) на вашиот персонален компјутер или модем е трајно регистриран, можно е ваѓиот ТВ-уред да не е поврзан на интернет. Во таков случај, МАС адресата се проверува секојпат кога сте поврзани на интернет. Ова е превентива против неовластен пристап. Бидејќи вашиот телевизор има своја МАС адреса, вашиот давател на интернет услуги не може да ја провери МАС адресата на вашиот ТВ-уред. Од оваа причина, вашиот ТВ-уред не може да се поврзе на интернет. Контактирајте го вашиот давател на интернет услуги и барајте информации за тоа како да поврзете друг уред, како на пример вашиот ТВуред, на интернет.

Исто така, можно е оваа врска да не е достапна поради проблем со заштитната бариера. Ако мислите дека ова е причината за вашиот проблем, контактирајте го вашиот давател на интернет услуги. Заштитната бариера може да е причина за проблемот со воспоставувањето и откривањето на врската, додека се користи ТВ-уредот во режим аудио-видео споделување или додека се прелистува преку функцијата за аудио-видео споделување.

#### **Неважечки домен**

Проверете дали веќе сте поврзани на вашиот персонален компјутер со авторизирано корисничко име/лозинка и проверете дали вашиот домен е активен пред да споделувате датотеки во програмата на вашиот медиумски сервер на вашиот персонален компјутер. Ако доменот е невалиден, може да предизвика проблеми при прелистувањето на датотеките во режимот аудиовидео споделување.

#### **Користење на мрежната услугата аудио-видео споделување**

Функцијата аудио-видео споделување користи стандард што го олеснува процесот на гледање на дигиталните електронски уреди и ги прави полесни за користење на домашна мрежа.

Стандардот ви овозможува да прегледувате и да репродуцирате фотографии, музика и видеоснимки зачувани на серверот за медиуми поврзан со вашата домашна мрежа.

# **1. Инсталирање Nero Media Home**

Опцијата за споделување аудио-видео не може да се користи ако програмата на серверот не е инсталирана на вашиот персонален компјутер или ако не е инсталиран потребниот медиумски сервер на придружниот уред. Ве молиме, подгответе го вашиот персонален компјутер со дадената програма Nero Media Home. За повеќе информации за инсталирањето, ве молиме видете го делот **Инсталирање на Nero Media Home.**

#### **2. Поврзете се со жичена или со безжична мрежа**

Погледнете ги поглавјата **Жичено или безжично поврзување** за детални информации за конфигурацијата.

#### **3. Репродуцирајте споделени датотеки преку медиумскиот прелистувач**

Изберете го **медиумскиот прелистувач** со користење на **навигациските** копчиња од главното мени и притиснете **OK**. Потоа ќе се прикаже медиумскуот прелистувач.

# **Аудио-видео споделување**

*Изберете го посакуваниот вид медиум на главниот медиумски прелистувач и притиснете* OK. Ако конфигурациите за споделување поставени правилно, ќе се прикаже екранот **Избор на уред откако** ќе го изберете саканиот тип медиум. Ако се најдат достапни мрежи, ќе бидат наведени на овој екран. Изберете

го серверот на медиуми или мрежата со кои сакате да се поврзете со копчињата "горе" или "долу**"** и притиснете **OK**. Ако сакате да го освежите списокот на уреди, притиснете го **зеленото** копче. За да излезете, притиснете **Menu**.

Ако изберете **Видео** како вид медиум и изберете уред од изборот менија. Потоа изберете ја папката со видео-датотеки во него на следниот екран и сите достапни видео датотеки ќе се појават на списокот.

За да репродуцирате други типови на медиуми од овој екран, морате да се вратите на главниот екран на **прелистувачот на медиуми** и да го изберете саканиот тип на медиуми и потоа повторно да изберете мрежа. Или притиснете го синото копче за да преминете на следниот вид медиум брзо, без менување на мрежата. Видете го делот за **прелистувачот на медиуми** за понатамошни информации за плејбек на датотеки.

Ако настане проблем со мрежата, ве молиме, исклучете го телевизорот од штекерот за струја и поврторно вклучете го. Функцијата аудио-видео споделување не го поддржува режимот "трик" и "скокни".

*Забелешка: Можно е некои персонални компјутери да не можат да ја користат функцијата аудиовидео споделување поради административните и безбедносните поставки (како што се деловните персонални компјутери).*

*За најдобро домашно мрежно репродуцирање во реално време со овој ТВ-уред, треба да се инсталира софтверот Nero.*

#### **Инсталација на Nero MediaHome**

#### **За да инсталирате Nero MediaHome, ве молиме, продолжете како што следи:**

*Забелешка: Опцијата за споделување аудио-видео не може да се користи ако програмата на серверот не е инсталирана на вашиот персонален компјутер или ако не е инсталиран потребниот медиумски сервер на придружниот уред.*

**1.** Во адресната лента на вашиот веб пребарувач целосно внесете го следниот линк

#### http://www.nero.com/mediahome-tv

- **2.** Кликнете на копчето **Преземи** на почетната страница. Датотеката за инсталација ќе биде симната на вашиот компјутер.
- **3.** Откако ќе заврши преземањето, кликнете двапати на инсталационата датотека за да го започнете инсталирањето. Волшебникот на инсталацијата ќе ве води низ процесот на инсталација.
- **4.** Најпрво ќе се прикажан екран со потребните Предуслови (prerequisites). Волшебник за инсталација ја проверува достапноста на потребниот софтвер од трети лица на вашиот персонален компјутер. Ако недостигаат

апликации, тие се наведени и мора да бидат инсталирани пред да се продолжи со инсталацијата.

- **5.** Притиснете на копчето **Инсталирај.** Ќе биде прикажан вградениот сериски број. Ве молиме да не го менувате пркажаниот сериски број.
- **6.** Притиснете на копчето **Следно.** Ќе се појави екранот со Условите на Лиценцата (EULA). Ве молиме, внимателно прочитајте го договорот за лиценцирање и изберете соодветно поле ако се согласувате со условите на договорот. Не е можно да се инсталира без овој договор.
- **7.** Притиснете на копчето **Следно.** На следниот екран можете да ги поставите вашите параметри на инсталацијата.
- **8.** Притиснете на копчето **Инсталирај**. Инсталацијата започнува и завршува автоматски. Лентата на напредокот ќе ви ја покаже состојбата на процесот на инсталација.
- **9.** Притиснете го копчето **Заврши.** Инсталацијата е завршена. Ќе бидете насочени кон веблокацијата на софтверот Nero.

**10.** На вашиот десктоп сега е поставена кратенка.

**Честитики!** Успешно го инсталиравте Nero MediaHome на вашиот компјутер.

Стартувајте го Nero MediaHome со двојно притискање на иконата за брз пристап.

#### **Интернет портал**

**СОВЕТ:** За висококвалитетно гледање потребна е широкопојасна интернет врска. Морате да ги поставите податоците за земјата правилно во **првото инсталирање** за правилно да работи интернет порталот.

Функцијата "портал" му дава на вашиот ТВ-уред функција што ви дозволува да поврзете сервер на Интернет и да ја гледате содржината што ја нуди овој доставувач преку вашата Интернет врска. Функцијата портал ви овозможува да ги гледате следните содржини: музика, видеоснимки, кратки филмови или веб содржина со дефинирани кратенки. Дали оваа содржина ќе ја гледате без пречки зависи од брзината на врската која ја одредува вашиот доставувачот на интернет услугата.

Притиснете го копчето **Internet** на далечинскиот управувач за да ја отворите страницата на интернет порталот. Ќе видите икони на апликации и услуги достапни на екран порталот. користете ги копчињата за навигација на далечинскиот управувач за да ја изберете посакуваната содржина. Можете да ја гледате саканата содржина ако притиснете на **OK** откако ќе направите избор. Притиснете го копчето **Back/Return** за да се вратите на претходниот екран.

Исто така можете да пристапите до некои функции со одликата кратенки дефинирани за обоените или нумеричките копчиња на вашиот далечински управувач.

Притиснете го копчето **EXIT** за да излезете од режимот интернет портал.

#### **Прозорец PIP (во завистност од услугата на порталот)**

Моменталната содржина ќе се прикаже на прозорецот ПИП, ако се префрлите на режим на портал додека гледате кој било активен извор.

Ако се префрлите на режим на портал додека гледате некој ТВ-канал, програмата што се прикажува ќе се прикаже на прозорецот ПИП. Можете да менувате канали со копчињата **Programme +/-** .

#### *Забелешки:*

*Можните проблеми во врска со апликациите може да бидат предизвикани од доставувачот на услугата содржина.*

*Содржината на услугите на порталот и интерфејсот може да се променат било кога без претходно предупредување.*

*Интернет услугите од трети странки може да се променат, да прекинат или да бидат ограничени во секое време.* 

#### **Интернет прелистувач**

За да го користите интернет прелистувачот, прво ввнесете го порталот. Потоа подигнете ја интернет апликацијата на порталот.

*(\*)Изгледот на логото на прелистувачот може да се промениa*

На почетниот екран на пребарувачот, смалените прикази на предефинираните (ако има такви) врски до достапните веблокации ќе се прикажат како брзо повикување заедно со опциите измени брзо вртење и додај за брзо повикување.

За да навигирате со прелистувачот, користете ги копчињата за насока на далечинскиот управувач. За да ја видите лентата со опции за прелистувачот, поместете го курсерот на врвот на страницата, а потоа притиснте го копчето **Back/Return** се**.** Опциите **историја**, табулатори и обележувачот и лентата на прелистувачот што ги содржи копчињата претходно/следно, копчето освежи, лентата за адреси/пребарување, копчињата брзо вртење и **Opera**.

За да додадете посакувана веблокација на списокот брзо вртење заради брзо пристапување, поместете го курсорот до врвот на страницата и притиснете го копчето **Back/Return** се. Ќе се појави лентата на прелистувачот. Обележете го копчето **брзо вртење** - и притиснете го копчето **OK**. Потоа изберете ја опцијата додај за брзо повикување и притиснете го копчето **OK**. Пополнете ги празните места за **името** и **адресата**,

означете **OK** и притиснете го копчето **OK** за да го додадете. Додека сте на локацијата, сакате да ја додадете на **списокот** за брзо вртење, означете го копчето О Опера и притиснете го копчето **OK**. Потоа изберете ја опцијата додај за брзо повикување во подменито и притиснете го копчето **OK** повторно. Името и адресата ќе се пополнат автоматски во согласност со локацијата што ја посетувате. Обележете **ОК** и притиснете го копчето **ОК** за да додадете.

Можете да ги користите опциите на менито **Opera**  за да ракувате со прелистувачот. Обележете го копчето **Opera-** и притиснете го копчето **OK** за да ги видите достапните специфични и општи опции за страницата.

Има разни начини на пребарување или посетување на веблокациите со помош на веб-прелистувачот.

Внесете ја адресата на веблокацијата (URL) во лентата за пребарување/за адреса и обележете го копчето поднеси на виртуелната тастатура и притиснете го копчето **Снимање** за да ја посетите локацијата.

Внесете ги клучните зборови во лентата за пребарување/за адреса и обележете го копчето поднеси на виртуелната тастатура и притиснете го копчето **ОК** за да почнете пребарување за релевантните локации.

Обележете го смалениот приказ на брзо вртење и притиснете го копчето **ОК** за да ја посетите релевантната веблокација.

Вашиот ТВ е компатибилен со УСБ глушец. Вклучете го глушецот или адаптерот за безжичен глушец во УСБ влезот на вашиот ТВ за полесно и побрзо навигирање.

Некои интернет страници имаат флеш содржина. Тие не се поддржани од страна на прелистувачот.

Вашиот ТВ не поддржува симнување на содржини преку од интернет преку прелистувачот.

Може да не се поддржани сите локации на интернетот. Во зависност од локацијата, може да настанат проблеми со содржината. Во некои околности, може да не може да се репродуцира видео-содржина.

#### **HBBTV систем**

HbbTV (Hybrid Broadcast Broadband TV) е нов индустриски стандард кој ги комбинира услугите на телевизорот добиени преку преносот со услугите добиени преку широкопојасен пренос и овозможува пристап до интернет за корисници поврзани на телевизор и предифинирани уреди. Услуги доставени преку HbbTV вклучуваат традиционални емитувани ТВ канали, "catch-up" услуги, видео на барање, ЕПГ, интерактивно рекламирање, персонализација, гласање,

игри, социјални мрежи и други мултимедијални апликации.

HbbTV апликациите се достапни на канали каде што се сигнализирани од страна на емитерот (моментално различни канали на Астра емитувани HbbTV апликации). Емитерот означува една апикација како "автоматски старт" и таа автоматски се стартува од страна на платформата. Автоматски стартуваните апликации обично се стартувани со мала црвена икона за да го известат корисникот дека на тој канал има HbbTV апликација. Притиснете го срвеното копче за да ја отворите страницата на апликацијата. Откако ќе се покаже страницата, може да се вратите на почетната икона со црвено копче со повторно притискање на црвеното копче. Можете да сменувате меѓу модалитетот на црвена иконка и целосен кориснички интерфејс со притискање на црвеното копче. Треба да се има во предвид дека можноста за префрлување со црвеното копче е доставена од апликацијата и некои апликации може да се однесуваат поинаку.

Ако се префрлите на друг канал додека има активна HbbTV апликација, (било во модалитет на сликичка на црвено копче или во целосен интерфејс), може да настане следното.

- Апликацијата може да продолжи да работи.
- Апликацијата може да прекине.
- Апликацијата може да запре и да се појави ново црвено автостарт копче.

HbbTV дозволува апликацијата да се преземе од обете широкопојасна врска или сигнал. Емитерот може да ги овозможи обата начина или само еден од нив. Доколку платформата нема активна широко појасна врска, платформата се уште може да стартува апликации преку емитерот.

Црвеното автостарт копче генерално обезбедува линкови до други апликации. Видете го примерот, прикажан подолу. Корисникот може да сменува други апликации користејќи ги линковите наведени долу. Апликацијата треба да обезбеди начин за само стопирање, најчесто копчето **Exit** се користи за ова.

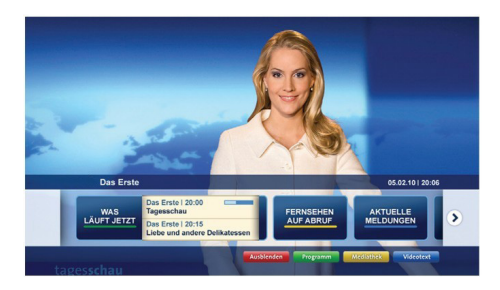

**Фигура а:** Старт бар апликација

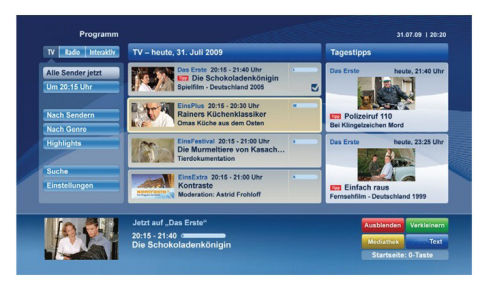

**Фигура б:** EPG апликацијата, емитувано видео е прикажано на левата долна страна, може да се прекине со притискање на 0.

За HbbTВ апликацијата, користете ги копчињата на далечинскиот управувач за да комуницирате со корисникот. Кога HbbTВ-апликацијата е стартувана, некои од копчињата се контролирани од самата апликација. На пример, нумеричката селекција на канали може да не работи со телетекст апликација кадешто броевите покажуваат телетекст страни.

HbbTВ бара AV можност за стримување за платформата. Има неколку апликации кои обезбедуваат видео по барање и ТВ catch-up услуги. Корисникот може да ги користи копчињата пушти, стопирај, паузирај, напред и назад на далечинскиот управувач за да комуницира со AV-содржината.

*Забелешка: Можете да ја активирате или деактивирате оваа одлика од менито Повеќе во менито Систем>Поставки.*

#### **Smart Center**

Smart Center е мобилна апликација која работи на IOS и Андроид платформи. Со вашиот таблет или телефон, лесно можете да ги насочите вашите омилени програми во живо од Вашиот смарт ТВ. Исто така, можете да ги подигнете вашите портални апликации, да го користите вашиот таблет како далечински управувач за вашиот телевизор и да споделувате медиа и аудио датотеки.

*Забелешка: Дали ќе можете да ги користите сите функции од оваа апликација зависи од вашиот ТВ.*

# **Почеток**

За користење на Smart Center карактеристиките, врските треба да се направени правилно. За да се поврзете на вашата мрежа безжично, вклучете го храдверскиот клуч во еден од УСБ-влзовите ако вашиот ТВ-уред нема внатрешна wifi-одлика. За да можете да користите одлики што работат со помош на интернетот, вашиот модем/рутер мора да се поврзе со интернетот.

*ВАЖНО: Бидете сигурни дека ТВ и мобилен уред се поврзани на иста мрежа.*

За опцијата за споделување медиуми треба да биде активирана опцијата **Аудио-видео**  **споделување** (ако е достапна). Притиснете го копчето **Menu** на делечинскиот управувач, изберете го менито Систем>**Подесувања**>Повеќе и притиснете **OK**. Обележете **Аудио-видео споделување** и сменете во **активирано.** Сега, вашиот ТВ е готов да се поврзе со рачниот уред. Инсталирајте ја соодветната апликација **Смарт Центар** на вашиот мобилен уред.

Стартувајте ја апликацијата. Ако сите конфигурации се правилни, на вашиот рачен уред ќе го видите името на вашиот ТВ. Ако името на вашиот ТВ-уред не се појави на листата, почекајте некое време и притиснете на елементот **Освежи.** Изберете го вашиот ТВ-уред од листата.

#### **Екран на мобилниот уред**

На главниот екран можете да најдете табчиња за да пристапите на различни функции.

Штом ќе започне, апликацијата го пронаоѓа оригиналниот список на канали од ТВ-уредот.

**МОИ КАНАЛИ:** Ќе се прикажат програмите на првите четири канали од списокот канали пронајдени од ТВ-уредот. Можете да ги смените каналите на списокот, Притиснете ја сликичката на каналот и држете. Ќе се прикаже список канали и ќе можете да го изберете каналот што сакате да го замените.

**TV:** Можете да ја гледате содржината преку табулаторот ТВ. Во овој режим можете да управувате преку листата на канали пронајдена од ТВ-уредот и да притиснете на сликичките за да ги прегледате страниците со детали.

**СНИМКИ:** Можете да ги прегледувате вашите активни снимки (ако се достапни) и потсетници преку овој табулатор. За да избришете која било ставка, едноставно притиснете ја иконата Delete икона која ја има на секој ред.

**EPG:** Можете да го прегледате распоредот на емитување од избраните списоци на канали преку овој табулатор. Можете да се движите преку каналите со притискање на избраниот канал на EPG мрежата. Ве молиме, имајте предвид дека ажурирањето/ освежувањето на информациите EPG може да потрае во зависност од квалитетот на мрежата или на веб-услугата.

*Забелешка: Потребна е интернет врска за информации EPG од интернет*.

**PORTAL:** Овој табулатор ги прикажува апликациите на Порталот преку лизгачки приказ. Ако опцијата **FollowMeTВ** (ако е достапка) е активна, тогаш избраната апликација ќе се прикаже на ТВ екранот.

*Забелешка: Потребна е интернет врска. Ова јазиче е во употреба ако порталот е исто така во употреба.*

**Поставки:** Конфигурирајте ја апликацијата според вашите желби. Можете да промените;

**Автоматско заклучување (Само во IOS ):**  Екранот автоматски се исклучува после одреден временски период. Ако зададените операции се исклучени, тогаш екранот ќе остане вклучен.

**Автоматско овозможување на FollowMeTВ:**  Функцијата FollowMeTV ќе стартува автоматски кога ќе се активира поставката. Зададената е деактивирана.

**Автоматско поврзување на ТВ:** Ако е активирана, вашиот мобилен уред ќе се приклучи автоматски на последниот избран ТВ и ја прескокнува потрагата.

**Промена на ТВ (Само во IOS ):** Го прикажува моментално приклучениот ТВ. Можете да притиснете на оваа поставка за да отидете на "ТВ пребарување" екран и се менува во друг ТВ.

**Уредување на канал листите:** Можете да ја уредите оваа листа преку оваа поставка.

**Изберете го изворот на листата на канали:** Можете да го изберете изворот на листа на канали што ќе се користи во апликацијата. Опциите се ТВ листа и Извор листа. Дополнително може да ја активирате Запомни го мојот избор за да го наместите изборот на листата на канали како постојан избор. Во овој случај, ако избраниот

извор е достапен, ќе се користи во апликацијата. **Верзија No:** Ја прикажува моменталната верзија на апликацијата.

# **Детална страна**

За да ја отворите страницата со детали, притиснете ја програмата. На деталната страна можете да добиете информации за програмите кои ги имате избрано. На оваа страница ќе ги најдете табулаторите "Детали", "Глумци и екипа" и "Видеа".

**ДЕТАЛИ:** Овој табулатор ви овозможува краток преглед и информации за избраните програми. Исто така постојат врски до фејсбук и твитер страници за програмата што сте ја избрале.

**Екипа:** Ги прикажува сите луѓе кои имаат придонесено за моменталната програма.

**ВИДЕА:** Овозможува видеа на Youtube кои се поврзани со избраната програма.

*Забелешка: За некои функции може да треба интернет врска.*

# **Одлика FollowMe TV (ако е достапно)**

Допрете го **FOLLOW ME TВ** додатокот кој е долу лево на екранот на вашиот мобилен уред за да го измените планот на функцијата **FOLLOW ME TВ**.

Допрете ја иконата "репродуцирај" за да почнете со репродуцирање во реално време на содржина од ТВ-уредот на вашиот мобилен уред. Тоа е достапно ако уредот е во дофатот операциите на рутерот.

# **Огледален режим**

Овој режим на одликата FollowMe TV се активира како стандарден и доволува репродуцирање во реално време и дозволува репродуцирање во реално време од сите други избрани ТВ-извори и Прелистувачи на медиуми.

#### *Забелешки:*

*Имајте предвид дека само дигитални (DVB-T/C/S) и SD канали се поддржани.*

*Повеќејзичната аудио поддршка и одликата Превод вкл./ искл. не работат.*

*Репродуцирањето во реално време може да е со различен квалитет во зависност од вашата врска.*

#### **Страница за споделување на медиуми**

За да пристапите до додатокот **Media Share**  допрете ја **стрелката за горе** на долниот лев дел од екранот.

Ако го притиснете виџетот Споделување на медиуми (Медиа шер), ќе се покаже екран каде што можете да ги изберете типовите на фајлови кои сакате да ги споделите.

*Забелешка: Не сите формати на слики се поддржани. Оваа фукција нема да работи ако не е поддржана фунцкијата Аудио-видео споделување.*

# **Стартер на Порталот**

За да пристапите до додатокот на **Стартерот на порталот (** ) допрете ја **стрелката за горе** на долниот лев дел од екранот.

Можете да пристапите до страницата на порталот со допирање надодатокот Стартувач на порталот (**Portal Launcher** ).

*Забелешка: Потребна е интернет врска. Ова функција нема да работи ако порталот не е во употреба.*

# **Одлика Паметен далечински управувач**

Откако ќе го поврзете вашиот мобилен уред на телевизорот, можете да го користите како далечински управувач. За да ги користите сите одлики на паметниот далечински управувач, допрете ја **стрелката за нагоре** која се најдува долу лево на екранот.

#### **Препознавање на глас**

Можете да го допрете додатокот **Микрофон**  (•) и да ја прилагодите апликацијата, давајќи гласовни команди како "Portal!", "Volume Up/Down!", "Programme Up/Down!" (портал, попушти/намали глас, програма нагоре/надолу).

*Забелешка: Оваа одлика е достапна само за уреди со Андроид.*

# **Страница за тастатура**

Страницата за тастатура може да се отвори на два начина: со допирање на додатокот Тастатура (**194**) на екранот со апликации, или автоматски, преку прием на команда од телевизорот.

# **Барања**

**Македонски** - 40 - **1.** Smart TV

- **2.** Мрежна врска
- **3.** Мобилен уред заснован на Андриод или iОS платформа (Андроид 4.0 или поново, IOS6 или понапредна верзија)
- **4.** Апликација Паметен центар (Smart Center) (се најдува во онлајн продавниците за апликации за Андроид и иОС платформите)
- **5.** Рутер модем
- **6.** USB-уред за складирање во формат FAT32 (потребен за одликата снимање за USB, ако е достапен)

#### *Забелешки:*

*За уреди на андроид, поддржани се нормална, голема и екстра голема дијагонала на екран. Уреди со екран од 3 инчи или помал не се поддржани.*

*За уреди на иОС поддржани се сите големини на екрани.*

*корисничкиот интерфејс во апликацијата Паметен центар (Smart Center) може да се промени во зависност од инсталираната верзија на вашиот уред.*

Тука сме да помогнеме. Откријте сè што треба да знаете за најновата, во тренд ТВ-технологија на нашата веб-локација.

#### **www.toshiba-tv.com**

Може да го прегледате Упатството за употреба за вашиот ТВ-уред онлајн или да го преземете

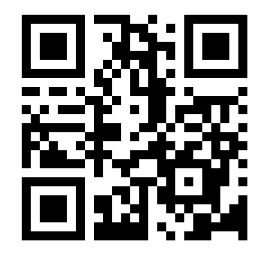

# **TOSHIBA**